Krystyna Połeć

# **Wybrane aspekty formatowania pracy dyplomowej**

Nowy Sącz 2009

# **Uwagi wstępne**

Niniejszy poradnik ma za zadanie pomóc Ci przy tworzeniu dokumentu tekstowego z tekstem Twojej pracy dyplomowej. Opracowanie to powstało jako kompilacja wielu źródeł.

Im lepiej opanujesz edytor, tym łatwiej będzie wprowadzać poprawki i nadać dokumentowi wymagany wygląd. Wskazówki w tej pracy dotyczą programu Microsoft Word 2007.

Nie ma jednego obowiązującego standardu formatowania prac dyplomowych. Decyzja należy do promotora. Jedno jest pewne – należy konsekwentnie stosować wybrany styl czy sposób postępowania.

Poradnik opiera się na przykładach. Dziękujemy autorom dr Marcie Brachowicz, dr Marii Sidor, mgrowi Michałowi Wysockiemu za udostępnienie swoich prac. Praca Krzysztofa Stopki (Politechnika Krakowska) została pobrana z Internetu (http://holmes.iigw.pl/~rszczepa/dyplomy.php, data dostępu 23.10.2009).

# Spis treści

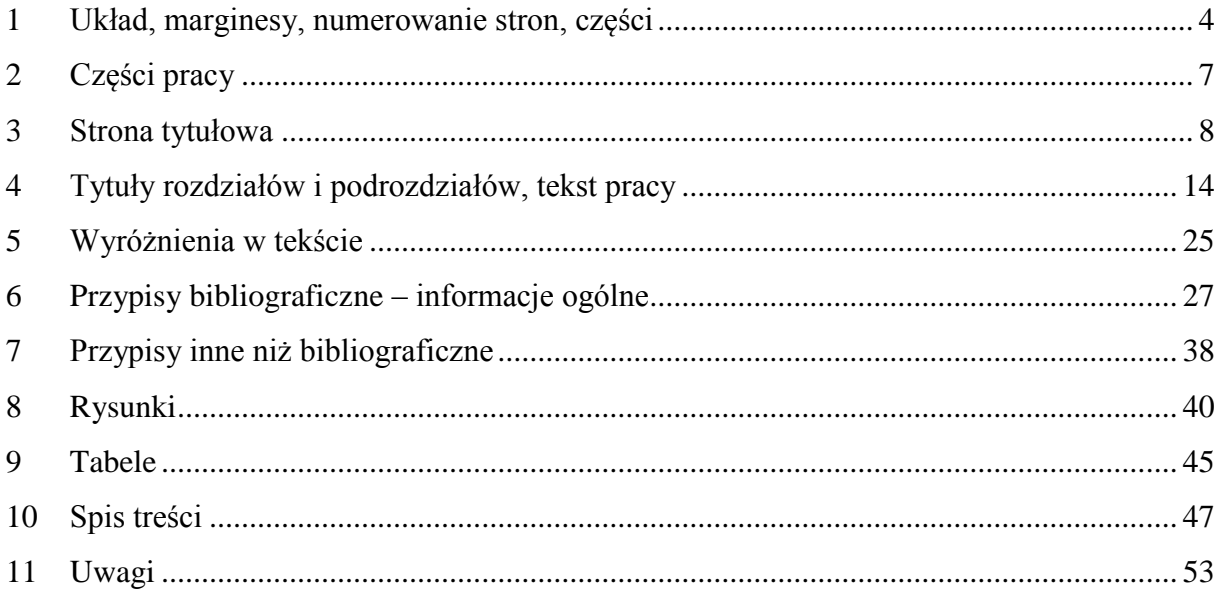

# <span id="page-3-0"></span>**1 Układ, marginesy, numerowanie stron, części**

### **Przykład 1**

Praca wydrukowana na papierze A4, układ pionowy. Drukowana jednostronnie.

### **Aby ustawić marginesy:**

- 1. przejdź do zakładki *Układ strony*,
- 2. w grupie *Ustawienia strony* wybierz przycisk *Marginesy* >> *Marginesy niestandardowe,*
- 3. zwiększ wielkość *Marginesu na oprawę* do 1 cm.

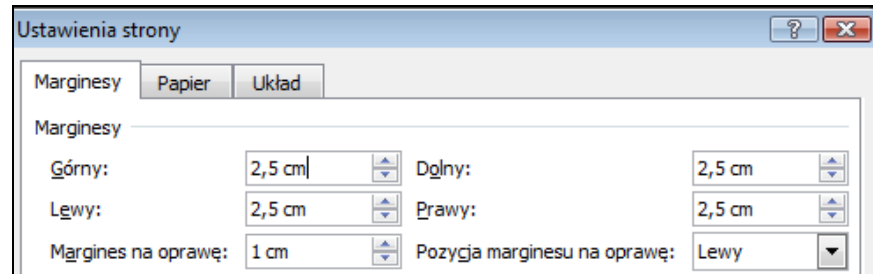

**Rysunek 1 Ustawienia marginesów do wydruku jednostronnego**

Numeracja stron ciągła w całej pracy. Każda strona jest liczona do numeracji pracy, nie drukuje się numeru na stronie tytułowej. Numer strony może być umieszczony np. na dole, po prawej jest stronie.

#### **Aby wprowadzić numerowanie stron:**

- 1. przejdź do zakładki *Wstawiania*,
- 2. w grupie *Nagłówek i stopka* wybierz przycisk *Numer strony* >> *Zwykły numer 3,*
- 3. system przeniesie Cię do stopki strony.

Na taśmie pojawi się zakładka *Narzędzia nagłówków i stopek – Projektowanie*. W grupie *Opcje* zaznacz pole wyboru *Inne na pierwszej stronie*.

(W tym momencie program tworzy obszar *Nagłówek pierwszej strony* - w odróżnieniu od *Nagłówka* (pozostałych stron) oraz *Stopkę pierwszej strony* - w odróżnieniu od *Stopki* (pozostałych stron)

| Nagłówek pierwszej strony | Nagłówek | Nagłówek |
|---------------------------|----------|----------|
|                           |          |          |
|                           |          |          |
|                           |          |          |
|                           |          |          |
|                           |          |          |
| Stopka pierwszej strony   | Stopka   | Stopka   |
|                           | 2        | з        |

**Rysunek 2 Nagłówki, stopki, numer strony w dokumencie drukowanym jednostronnie**

Wstawiony numer strony jest sformatowany stylem *Stopka* (czcionka Calibri, 11 punktów).

### **Uwagi do numerowania stron**

Niektórzy nie wyświetlają także numerów stron zawierających abstrakt i spis treści.

Niektórzy stronom zawierającym abstrakt i spis treści nadają inny format numeracji np. cyfry rzymskie.

### **Przykład 2**

Praca wydrukowana na papierze A4, układ pionowy. Drukowana dwustronnie.

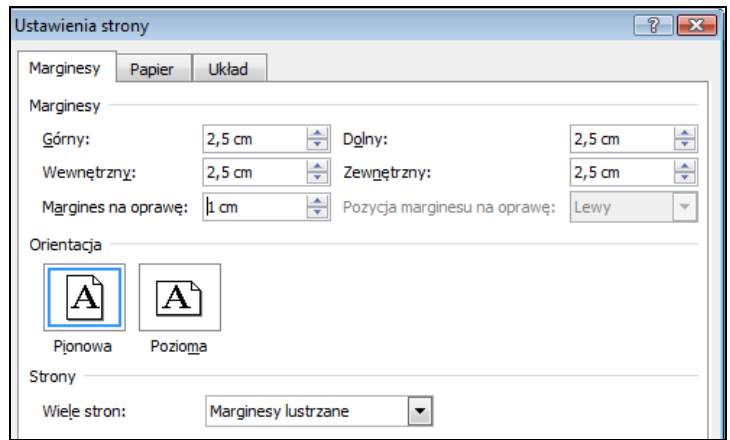

**Rysunek 3 Ustawienia marginesów do wydruku dwustronnego**

Numery stron: u góry (w nagłówku) lub na dole (w stopce), po prawej stronie na stronach nieparzystych, po lewej stronie na stronach parzystych

| Nagłówek pierwszej strony | Nagłówek strony parzystej | Nagłówek strony nieparzystej |
|---------------------------|---------------------------|------------------------------|
|                           |                           |                              |
|                           |                           |                              |
|                           |                           |                              |
|                           |                           |                              |
|                           |                           |                              |
|                           |                           |                              |
|                           |                           |                              |
|                           |                           |                              |
| Stopka pierwszej strony   | Stopka strony parzystej   | Stopka strony nieparzystej   |
|                           |                           |                              |

**Rysunek 4 Nagłówki, stopki, numer strony w dokumencie drukowanym dwustronnie**

#### **Aby uzyskać podział na osobne nagłówki i stopki stron parzystych i nieparzystych:**

- 1. kliknij w obszarze stopki. Na taśmie powinna pojawić się zakładka *Narzędzia nagłówków i stopek – Projektowanie.*
- 2. w grupie *Opcje* zaznacz pole wyboru Inne na stronach parzystych i nieparzystych

# <span id="page-6-0"></span>**2 Części pracy**

Praca dyplomowa może składać się z następujących części:

- strona tytułowa
- dodatkowe strony wymagane przez niektóre uczelnie (np. oświadczenie o prawie autorskim, podziękowania, abstrakt, wstawiane na początku bądź na końcu pracy)
- spis treści (tworzony automatycznie)
- wstęp
- rozdziały z treścią pracy
- podsumowanie (zakończenie, wnioski)
- wykaz literatury (bibliografia, spis literatury, za tekstem pracy)
- spisy tabel, rysunków itp.(za bibliografią)
- załączniki (opcjonalnie) (za spisami rysunków, tabel)

W dalszych rozdziałach zobaczysz wygląd poszczególnych części pracy.

# <span id="page-7-0"></span>**3 Strona tytułowa**

### **3.1 Przykład 1**

W WSB-NLU studenci składają prace poprzez specjalny system zbierania prac dyplomowych dostępny w Intranecie. System generuje stronę tytułową, przedstawioną poniżej. Student powinien jednak mieć własną stronę tytułową (może pozostać pusta), aby zachować numerację pozostałych stron.

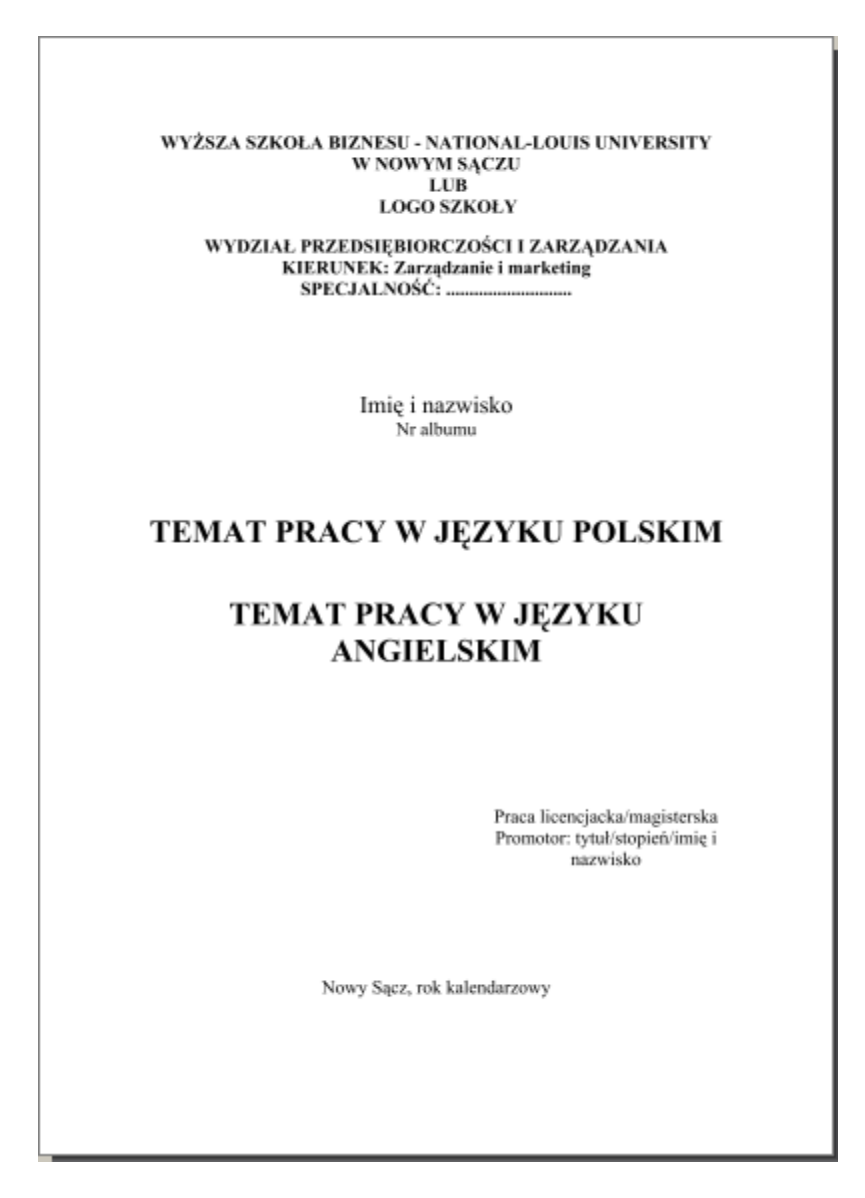

**Rysunek 5 Strona tytułowa generowana automatycznie w systemie zbierania prac dyplomowych w WSB-NLU**

# **3.2 Przykład 2**

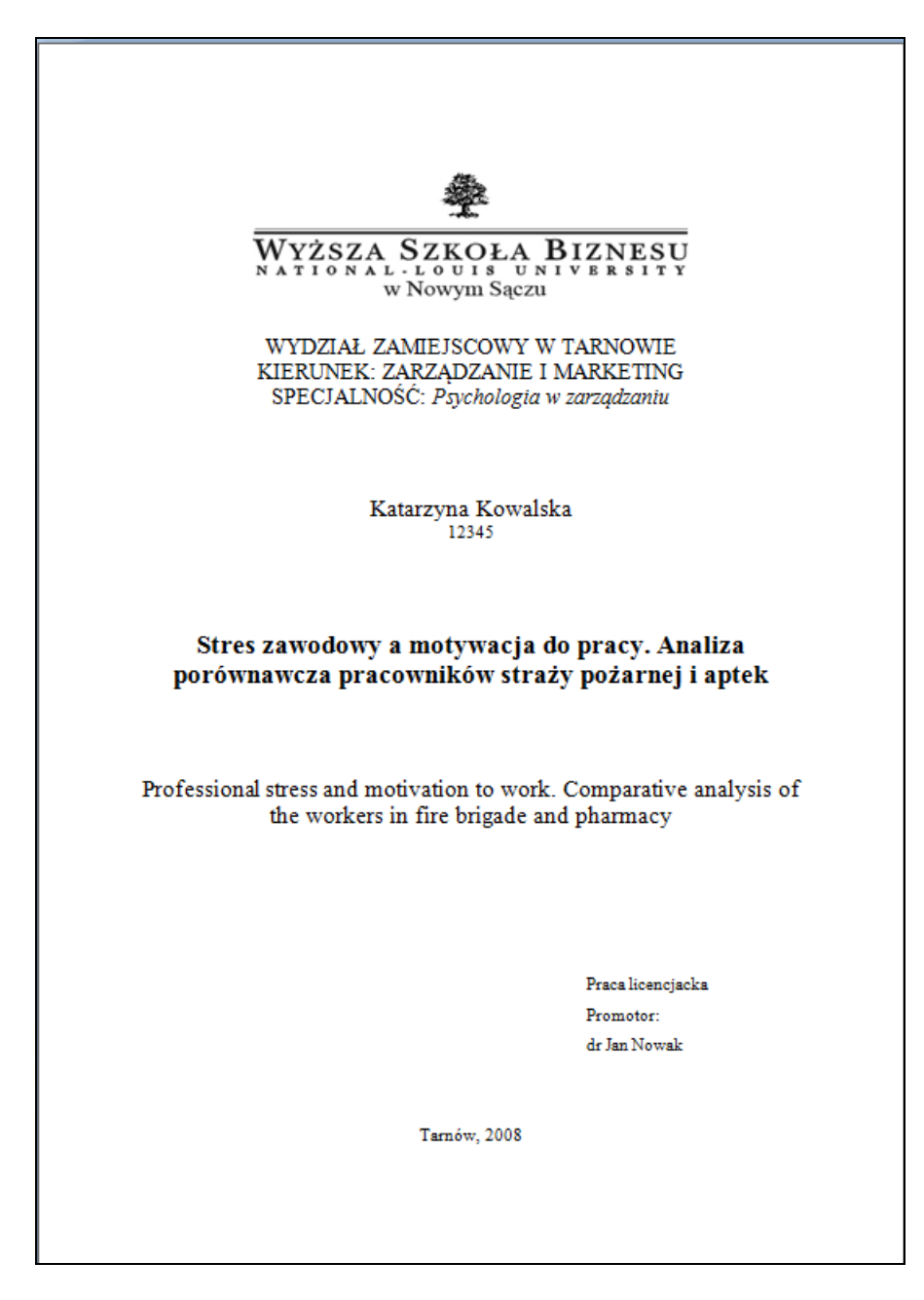

**Rysunek 6 Strona tytułowa pracy w WSB-NLU sformatowana ręcznie**

# **3.3 Przykład 3**

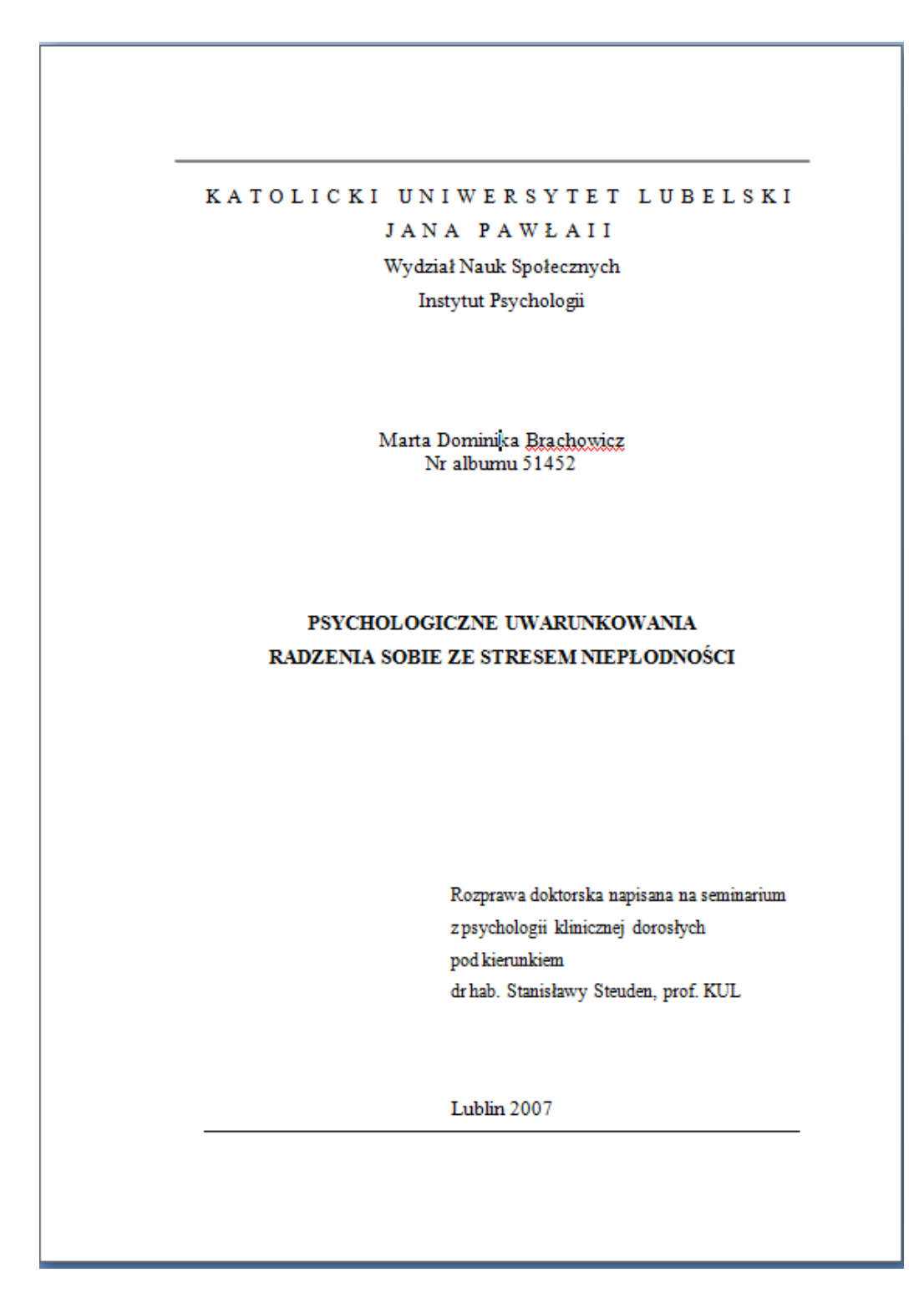

**Rysunek 7 Strona tytułowa pracy doktorskiej z KUL**

# **3.4 Przykład 4**

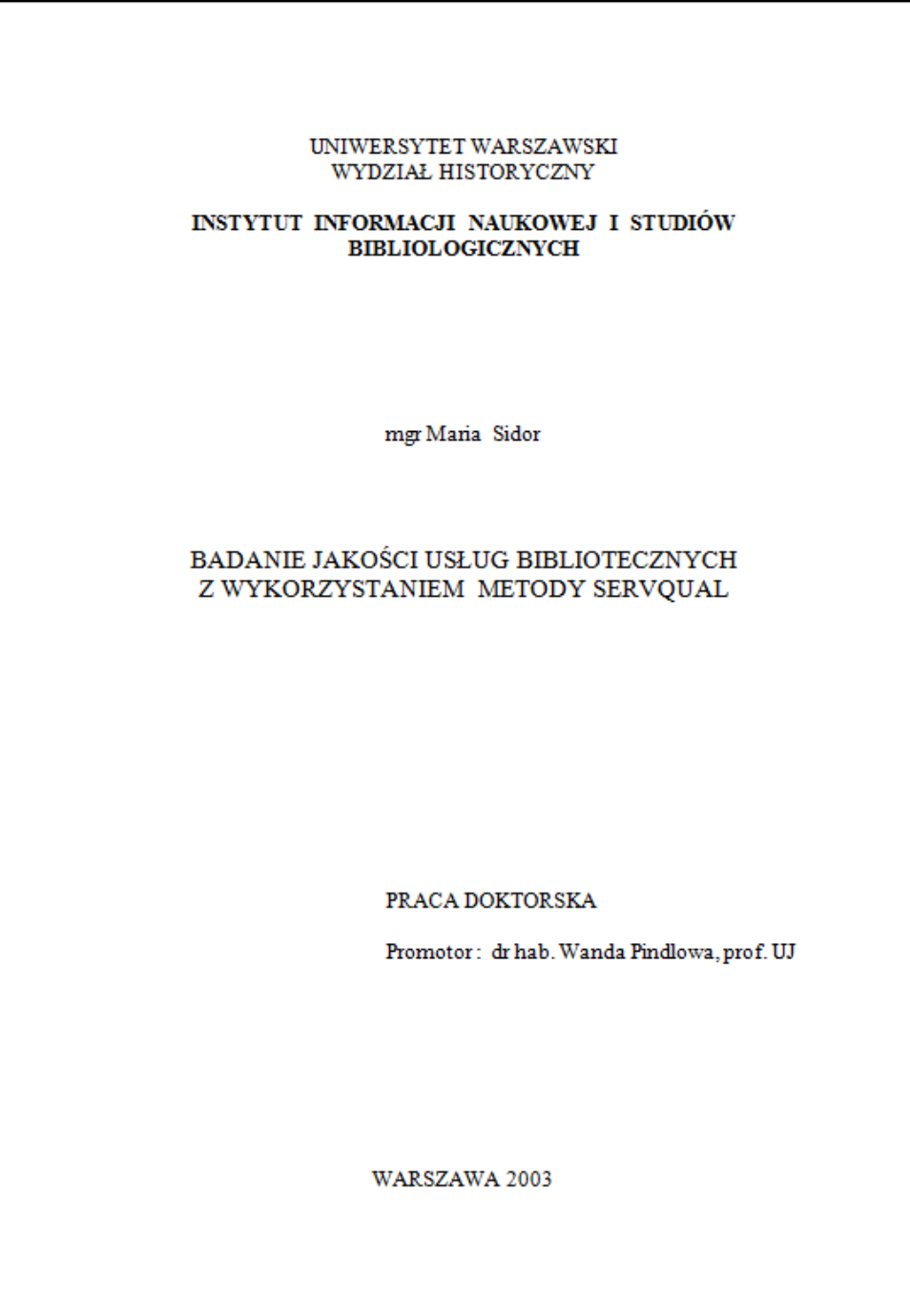

**Rysunek 8 Strona tytułowa pracy doktorskiej z Uniwersytetu Warszawskiego**

# **3.5 Przykład 5**

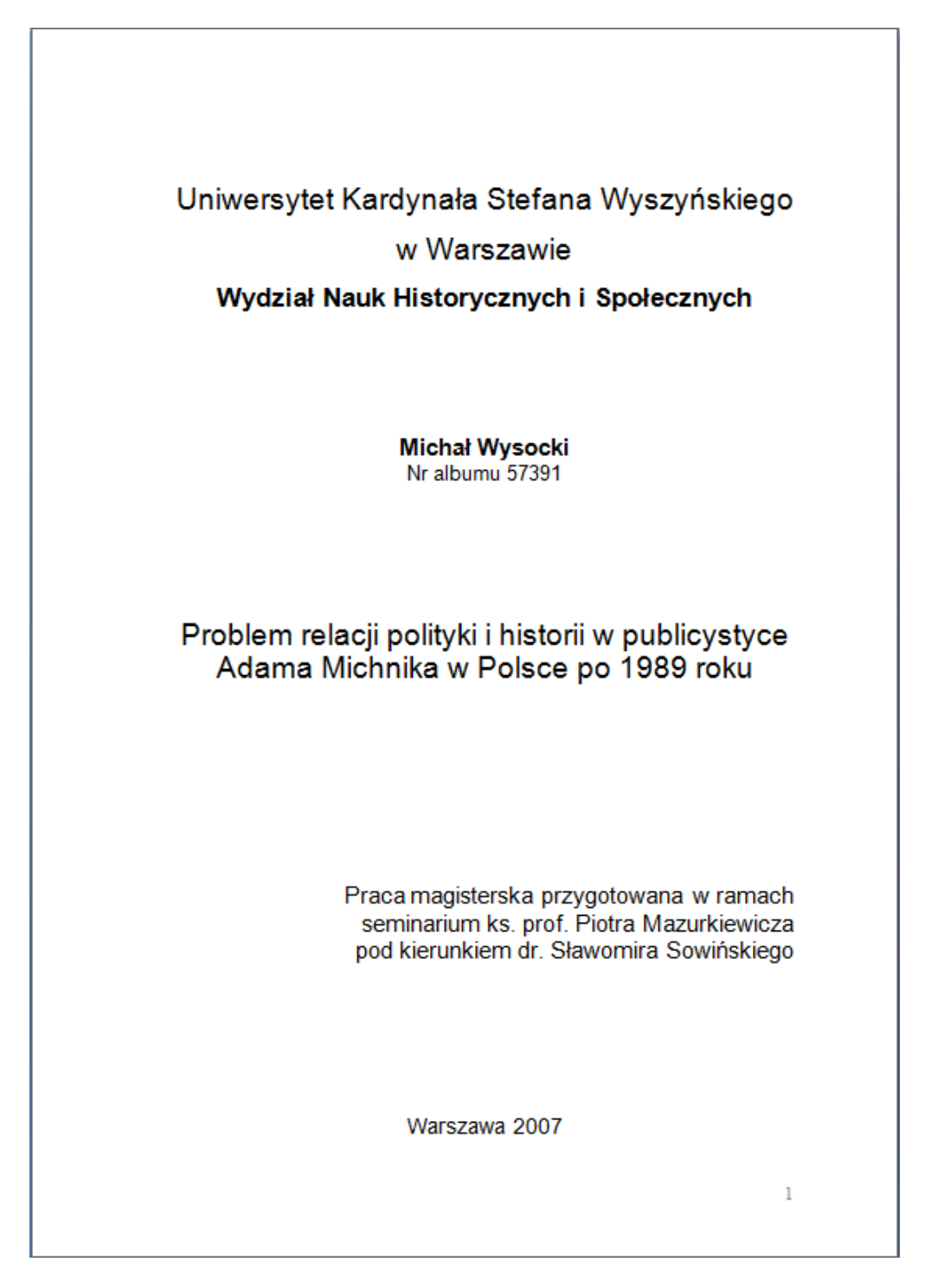

**Rysunek 9 Strona tytułowa pracy z Uniwersytetu Kardynała Stefana Wyszyńskiego**

# **3.6 Przykład 6**

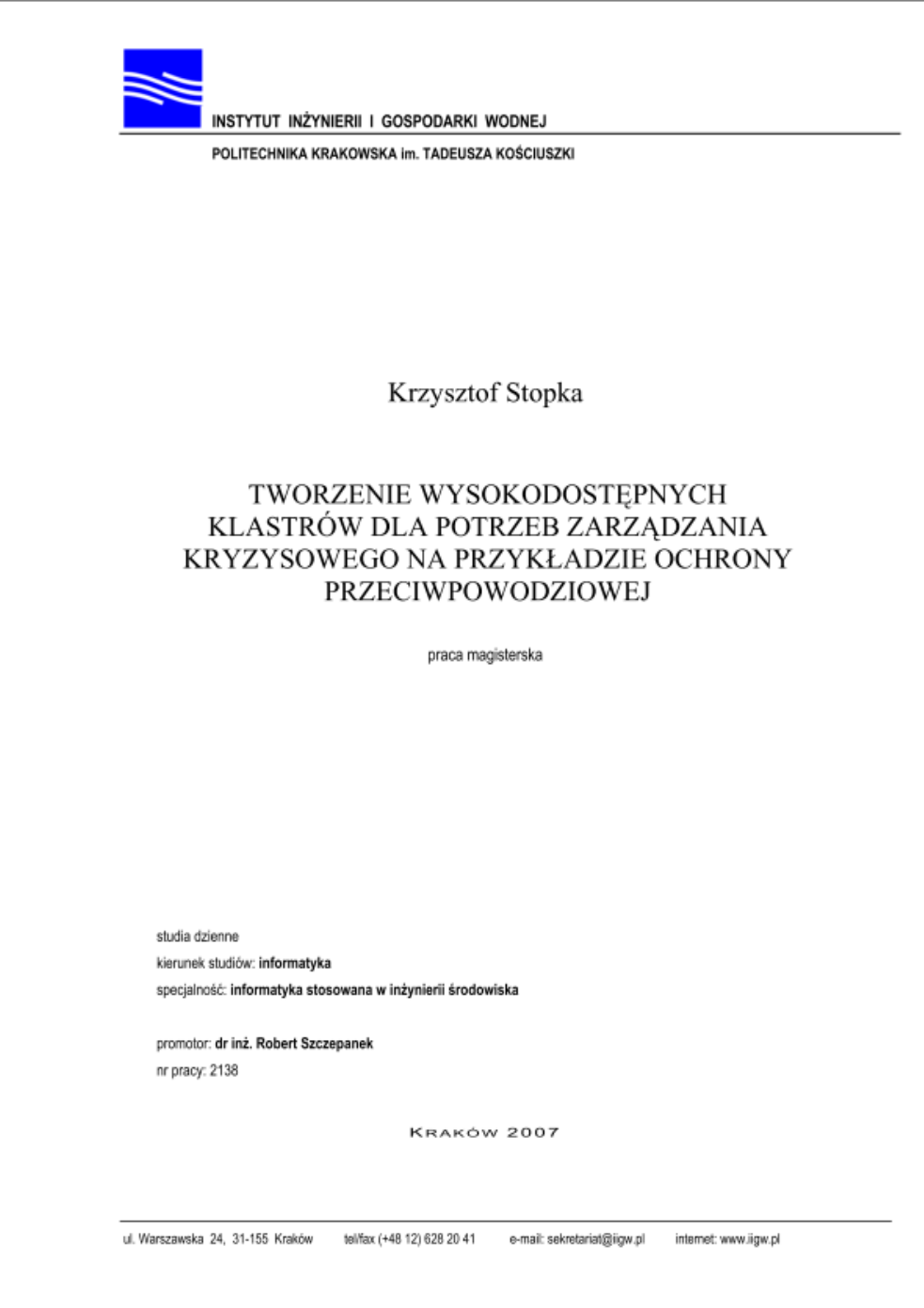

**Rysunek 10 Przykładowa strona tytułowa pracy magisterskiej z Politechniki Krakowskiej**

# <span id="page-13-0"></span>**4 Tytuły rozdziałów i podrozdziałów, tekst pracy**

Tekst pracy oraz tytuły rozdziałów i podrozdziałów powinny być jednolite w ramach całej pracy. Poniżej zamieszczono kilka przykładów. Różnią się stosowaną czcionką (użycie bądź nie wielkich liter), wyrównaniem (do lewej bądź do środka), wcięciem od lewej. Teksty główne prac są podobne – z wcięciem pierwszego wiersza akapitu ok.  $0.7 - 1.25$  cm, interlinia 1,5 wiersza, justowanie, bez odstępu po akapicie.

# **4.1 Przykład 1**

**Tytuły rozdziałów** zostały napisane czcionką Times New Roman 14 punktów, pogrubioną, wielkie litery (wersaliki), akapit wyśrodkowany, odstęp przed akapitem, odstęp po akapicie, numer arabski po słowie rozdział, (z kropką po numerze), rozdział od nowej strony, styl Nagłówek 1.

**Tytuły podrozdziałów** zostały napisane czcionką Times New Roman 12 punktów, pogrubioną, wielkie litery (wersaliki), akapit wyrównany do lewej, odstęp przed akapitem, odstęp po akapicie, wysunięcie kolejne wiersze wcięte, numeracja cyframi arabskimi, poprzedzona numerem rozdziału, styl Nagłówek 2

**Tytuły podrozdziałów trzeciego stopnia** napisane czcionką Times New Roman 12 punktów, pogrubione, akapit wyrównany do lewej, kolejne wiersze wcięte, odstęp przed akapitem , odstęp po akapicie styl Nagłówek 3. Numeracja cyframi arabskimi poprzedzona numerem rozdziału i podrozdziału, styl Nagłówek 3.

**Tekst pracy** pisany czcionką Times New Roman 12 punktów, wcięcie pierwszego wiersza w akapicie 1,2 cm, interlinia 1,5 wiersza, bez odstępów przed i po akapicie, akapit wyjustowany.

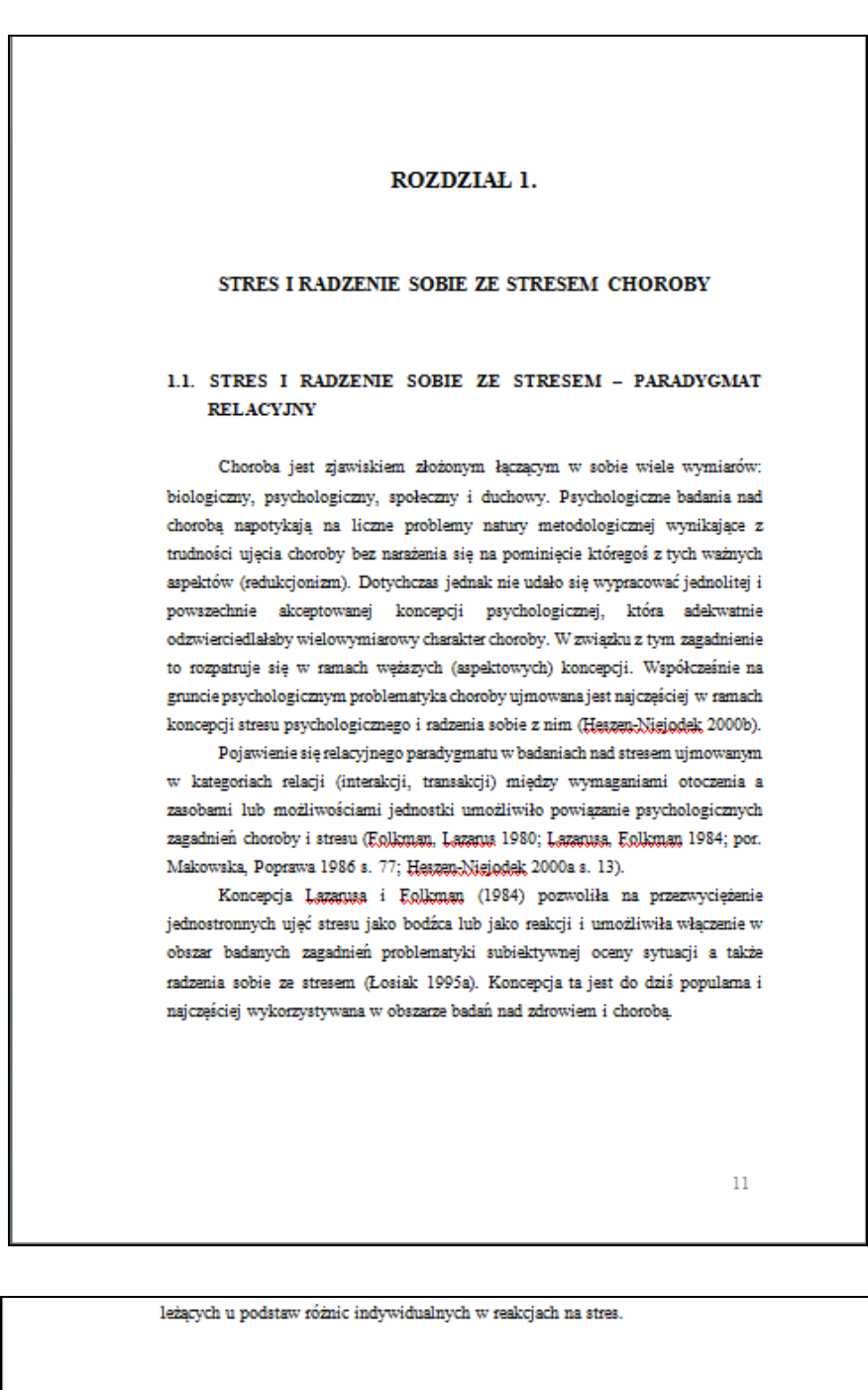

1.1.2. Koncepcja radzenia sobie z przewlekłą chorobą - S. Maes, H. Lexenthal, D.T.D. de Ridder

Koncepcja radzenia sobie z przewlekłą chorobą opracowana przez S. Maesa, H. Leventhala i D.T.D. de Ridder (1996) jest koncepcją rozwijającą teorię Lazarusa i Eolkman (1984). Korzysta ona także z niektórych rozwiązań i wyników badań wypracowanych przez innych badaczy, m.in. Hobfolla (1989), Moosa (1988), Moosa, Schaeffera (1993) oraz Taylor (1991).

**Rysunek 11 Przykład nagłówków rozdziałów i treści pracy**

#### **4.2 Przykład 2**

#### **ROZDZIAŁ II JAKOSC USLUG BIBLIOTECZNYCH**

W światowym dorobku naukowym podkreśla się, iż w miarę wzrostu konkurencyjności coraz większego znaczenia nabiera działalność marketingowa oparta na podnoszeniu jakości oferty usługowej. Jakość (produktów i usług) uważa się za kluczowy czynnik sukcesu firmy (organizacji).

K7

Klasycy jakości, W. E. Deming, Ph. Crosby, J. Juran, A. Eeigenbaum, K. Ishikawa i inni, stworzyli podstawy nauki o jakości produktu oraz innych obszarów działania firm (organizacji). Poczatkowo metody zarządzania jakościa były wykorzystywane w przemyśle wytwórczym.(...) Podejmując problematykę jakości usług bibliotecznych niezbędne zatem jest zdefiniowanie pojęcia "jakość" i "usługi". Pierwszy termin ma wiele znaczeń i zasadniczą sprawą jest określenie sposobu rozumienia "jąkosći", ponieważ od tego zależy podejście do wprowadzania kompleksowego zarządzania jakością, a także metody i narzędzia oceny jakości. Jakość odnieść można tak do produktów jak i usług. Różnią się one jednak cechami materialnymi i niematerialnymi, które sprawiają, że określenie, co składa się na jakość usług jest znacznie trudniejsze niż w przypadku jakości produktów. W niniejszym rozdziale omówiono zagadnienia zwiazane z definicjami i "ruchem jakości" oraz jego wpływ na teorię i praktykę bibliotekarstwa. W bibliotekarstwie i informacji naukowej znanych jest obecnie wiele systemów i koncepcji jakości i autorka odwołuje się do nich, jednak szczególnie w swych rozważaniach uwzględnia marketingową koncepcję jakości usług, w której: "...jakość usług jest określana jako różnica między oczekiwaniami a percepcją klienta dotyczącą cech i właściwości oferowanych usług" (Parasuraman: Zeithaml: Berry 1985]<sup>1</sup>. W rozdziałe zaprezentowano też zagadnienia satysfakcji klienta i jej związek z jakością usług oraz wybrane metody badań jakościowych.

#### 2.1 POJECIE JAKOŚCI

Jakość jest jednym z tych pojęć, które niełatwo poddają się próbom ścisłego definiowania. Jedną z przyczyn takiego stanu rzeczy jest fakt, że jakość nie jest pojęciem jednoznacznym i różni badacze mogą brać pod uwagę różne jej aspekty w zależności od przyjętego punktu widzenia. Jakość może być pojmowana jako kategoria filozoficzna,

 $$3$ Znaczący pomiar powinien zatem skupiać się na kilku ważnych wymiarach wymienionych w modelu jakości usług takich jak: niezawodność, reakcja, fachowość, dostęp, komunikacja, wiarygodność, konkretyzacja, bezpieczeństwo, zrozumienie klienta [Zeithaml: Parasuraman; Berry 1990]<sup>69</sup>.

2.4.1 KLIENT-UŻYTKOWNIK I JEGO OCZEKIWANIA

Organizacje określają ludzi, którym służą różnymi terminami: klienci, studenci, pacjenci, czytelnicy, goście. Bibliotekarze preferują nazwę "użytkownicy" i dość trudno w środowiskach

**Rysunek 12 Przykład nagłówków rozdziałów i treści pracy**

### **4.3 Przykład 3**

#### Rozdział II. Wybrane zagadnienia dotyczące motywacji do pracy

2.1 Istota motywacji do pracy i jej znaczenie

Za jedną z głównych funkcji kierowania, a nawet za bardzo ważna technikę zarządzania uważana jest umiejętność motywowania do pracy. W tematyce tej znaleźć można wiele ciekawych zagadnień, a równocześnie są w niej spore obszary niewiedzy. Nadal nie jest wyjaśnione co w największym stopniu motywuje ludzi, oraz jaki wpływ na motywacje maja takie czynniki jak: inspirowanie, pobudzanie, zachecanie, wymuszanie. Nie sprecyzowano też warunków w jakich ludzie chcieliby wydajnie pracować przy czym należy zauważyć ze tak jak i ludzie się zmieniają tak i warunki pracy ulegają zmianie

Słowo motywacja pochodzi od łacińskiego słowa moyere, czyli "poruszać do działania", a zatem słowo motywować oznacza iż we wnętrzu każdego człowieka znajduje się coś co wprawia go w ruch lub popycha naprzód. Prawdopodobnie jest to potrzeba, pragnienie lub emocja, niemniej jednak jest to coś co skłania człowieka do działania w określony sposób.<sup>37</sup>

Tak więc termin "motywacji" jest rozumiany na wiele sposobów. Przyczyną tak wielu różnych definicji jest to iż jest wiele czynników wpływających na człowieka i kształtujących jego świadomość, środowisko pracy i otoczenie zewnętrzne. Na dzień dzisiejszy nie ma jednej, pełnej, najlepszej definicji motywacji.

Aby sprawnie kierować złożonym procesem motywacji trzeba posiąść wcześniej odpowiednia wiedzę i umiejętności w tym zakresie. Motywacja stanowi rację działania, a ta jest zawsze zależna od charakteru jednostki oraz od pobudek skłaniających go do określonych zachowań.

Człowiek jest bardzo złożonym systemem biopsychicznym i społecznym mającym własny system wartości i nie reagujący w bezpośredni sposób na bodźce zewnętrzne.<br><sup>38</sup> Każdy człowiek w sposób indywidualny odbiera bodźce dochodzące z otoczenia, przez co obraz świata jaki go otacza zdeterminowany jest przez jego psychikę.

Ponieważ pojęcie motywacji ma bardzo szeroki zakres, wielu autorów definiuje je w inny sposób, kładąc nacisk na inne aspekty jego znaczenia. Pomimo iż wszystkie

<sup>27</sup> J. Adair, *Anatomia Biznesu, Motywacja,* wyd. Studio EMKA, Warszawa 2000; . s. 1,9.<br><sup>28</sup> J. Penc, *Motywowanie w sarsądsaniu,* wyd. Profesjonalna Szkoła Biznesu, Kraków 1998r, s. 138.

46

z osiągnieciami jakie wypracowała i uznaje je za sprawiedliwe powinna czuć się zadowolona

2.2.3 Podejście oparte na koncepcji wzmocnienia

Teorie wzmocnienia przyjmują założenie, że ludzie postępują tak a nie inaczej ponieważ nauczyli się w przeszłości, że pewne zachowania wiążą się z przyjemnymi

**Rysunek 13 Przykład nagłówków rozdziałów i treści pracy**

#### **4.4 Przykład 4**

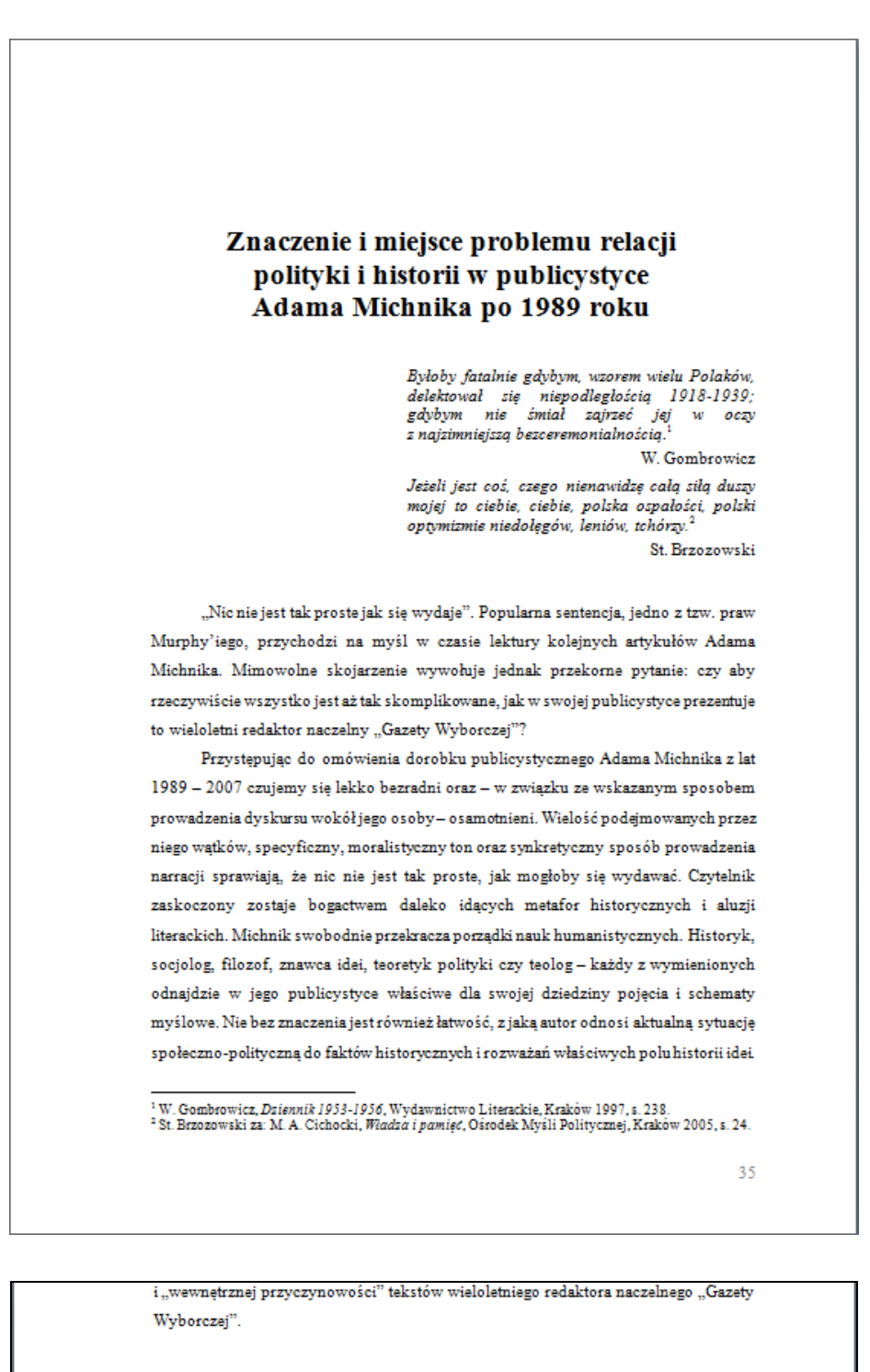

Ideal moralny tolerancji Postulat naczelny publicystyki Adama Michnika po 1989 roku

Isaiah Berlin przeinaczając słowa Kanta napisał, że z "pokrzywionego drzewa człowieczeństwa nie da się wycisnąć nic prostego."<sup>4</sup> Szukając jednego, możliwie

**Rysunek 14 Przykład nagłówków rozdziałów i treści pracy. Zwraca uwagę brak numerowania rozdziałów.**

### **4.5 Przykład 5**

Krzysztof Stopka

#### Praca Magisterska

 $\label{thm:main} {\rm Two} {\bf z} {\rm zero} {\rm is} \ {\rm vysoko} \ {\rm dot} {\rm gmp} {\rm ych} \ {\rm klastr\'ow} \ {\rm dia} \ {\rm putzeb} \ {\rm zarzqdeania} \ {\rm kryzysowego} \\ {\rm na} \ {\rm przykladzie \ {\rm ochrony} \ {\rm przcciwpowodziewej} }$ 

#### 6. Platforma komputerowa dla zastosowań antykryzysowych

#### 6.1. Klaster komputerowy

Klaster określić można jako zespół pracujących wspólnie komputerów (węzłów), które łączą swoje zasoby do rozwiązywania docelowych zadań.9

Moc obliczeniowa to parametr, który pełni kluczową rolę i wyznacza tor rozwoju technik komputerowych. Budowa wydajnych komputerów o małych rozmiarach i niskich kosztach produkcji jest również wyznacznikiem branym pod uwagę. Superkomputery najpierw powstawały i wykorzystywane były w środowiskach naukowym. Umożliwiały poszerzenie klasycznej metodologii rozwiązywania skomplikowanych i czasochłonnych obliczeń matematycznych dzieki czemu przyczyniły się do rozwoju wielu nowoczesnych nauk. Budowa specjalistycznych maszyn obliczeniowych przyśpieszyła jeszcze bardziej w momencie dużego zainteresowania możliwościami nowej technologii ze strony wojska związanymi przede wszystkim z rozwojem broni jądrowej.

Architektury superkomputerów były bardzo drogie ze względu na nowatorskie rozwiązania i brak servinej produkcji. W latach 80 pojawiły się maszyny MPP (Massive Parallel Processors) zbudowane z seryjnych procesorów. Osiągnięto w ten sposób dużą moc obliczeniową, jednak koszty przedsięwzięcia były nadal bardzo wysokie. Rozwiązania tego typu natrafiały też na problemy dostępu do pamięci. W późniejszych latach próbowano ominąć ten problem stosując architektury NUMA (Non-Uniform Memory Access). Rozwiązanie charakteryzowało się przebudową współdzielonej pamięci na mniejsze części połączonych z procesorami za pomocą magistrali o architekturze grafu co umożliwiło dostęp procesorów do danego jej obszaru. Czynnik ekonomiczny nadal jednak był nie do pokonania. Po okresie "zimnej wojny" szybko rozwijała się mikroelektronika i zmieniło się też podejście do budowy superkomputerów. Tanim rozwiązaniem okazały się maszyny obliczeniowe budowane w postaci klastrów. Charakteryzowały się one tym, że do ich budowy wykorzystywano komputery osobiste połączone ze sobą za pomocą sieci lokalnych. Rozwiązania wymagały specyficznego oprogramowania kontrolującego prace całego systemu.

<sup>9</sup> Rochkind, M. J. Programowanie w systemie Unix dla zaawanowanych, WNT, Warszawa, 1993

23

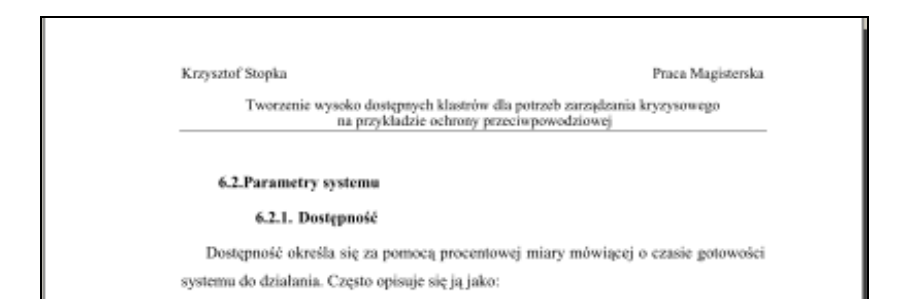

**Rysunek 15 Przykład nagłówków rozdziałów i treści pracy**

Zwraca uwagę wstawienie nagłówka strony (pojawia się na prawie wszystkich stronach).

# **4.6 Tytuły rozdziałów - formatowanie stylami**

Tytuły rozdziałów należy wpisać, a następnie sformatować stylem *Nagłówek 1*.

#### **Jak sformatować akapit stylem** *Nagłówek 1***:**

- 1. Umieść kursor w tytule rozdziału.
- 2. Kliknij na karcie Narzędzi główne >> przycisk Nagłówek1 w grupie *Style*. Tytuł powinien zmienić wygląd.

Jakość usług bibliotecznych W światowym dorobku naukowym podkreśla się, iż w miarę wzrostu konkurencyjności coraz większego znaczenia nabiera działalność marketingowa oparta na podnoszeniu jakości oferty

#### **Rysunek 16 Użycie domyślnych stylów** *Nagłówek 1* **i** *Normalny* **w edytorze Word 2007**

Cechy domyślne tego stylu raczej nie będą odpowiadać potrzebom pracy dyplomowej. Należy więc zmodyfikować styl *Nagłówek 1*.

#### **JAKOŚĆ USŁUG BIBLIOTECZNYCH**

W światowym dorobku naukowym podkreśla się, iż w miarę wzrostu konkurencyjności coraz większego znaczenia nabiera działalność marketingowa oparta na podnoszeniu jakości oferty

**Rysunek 17 Przykład zmodyfikowanego stylu** *Nagłówek 1*

#### **Aby zmodyfikować styl** *Nagłówek 1***:**

- 1. Zaznacz tytuł sformatowany stylem *Nagłówek 1*.
- 2. Zastosuj formatowanie czcionką (np. wybierz rodzaj, rozmiar czy wersaliki).

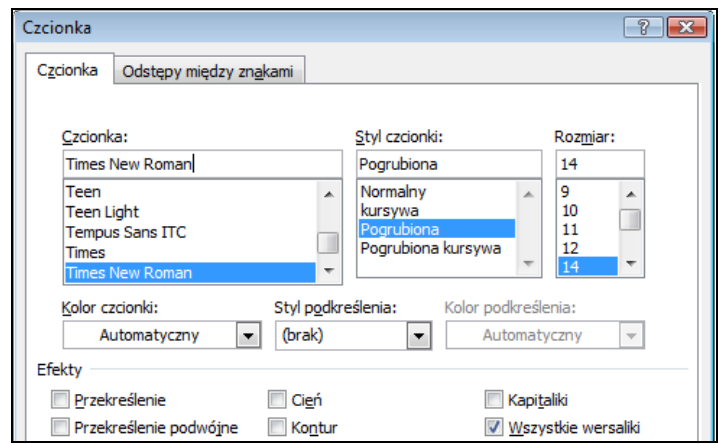

**Rysunek 18 Przykład formatowania czcionki w stylu** *Nagłówek 1*

3. Zastosuj formatowanie akapitem (np. wyrównanie, wcięcie, interlinię, odstęp przed i po akapicie, podział strony przed akapitem).

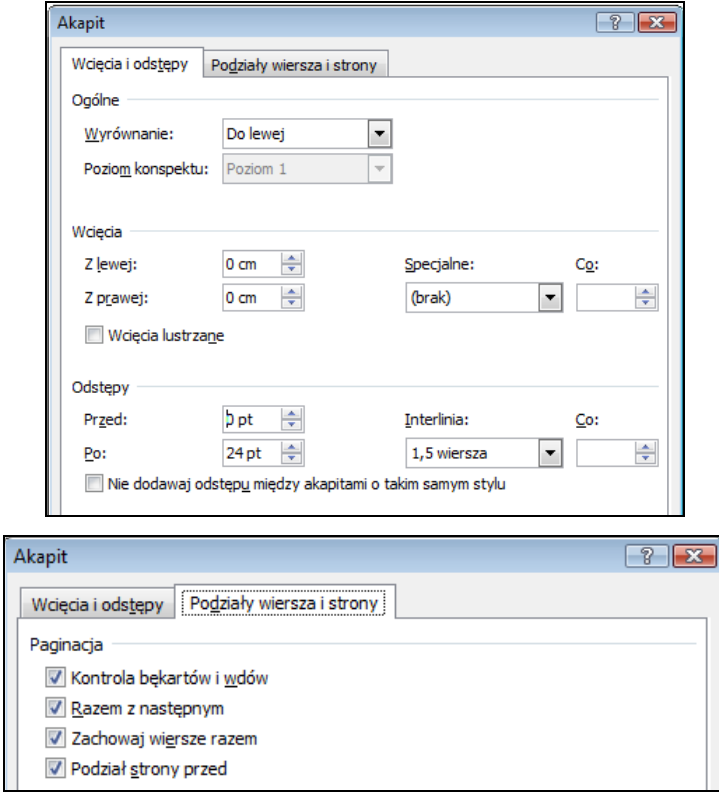

**Rysunek 19 Przykład formatowania akapitu w stylu Nagłówek 1**

4. Kliknij prawym przyciskiem myszki na zmienionym tytule. Wybierz *Styl* >> *Aktualizuj styl zgodnie z zaznaczeniem.*

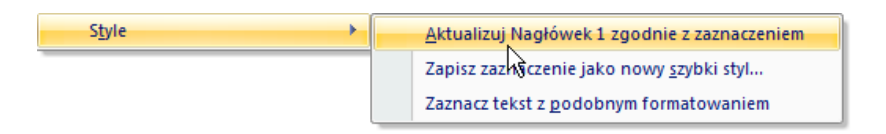

#### **Rysunek 20 Aktualizacja stylu** *Nagłówek 1*

Każde kolejne sformatowanie stylem *Nagłówek 1* nada tytułowi rozdziału odpowiedni wygląd.

Analogicznie postępuj dla tytułów niższego poziomu. Numerację głębszą niż trzeciego stopnia należy stosować tylko w rzeczywiście uzasadnionych przypadkach. Ważne jest, aby w pracy zachować jednolite odstępy pomiędzy tytułami nagłówków a tekstem głównym. Najlepiej zapewnić to poprzez ustawienie odstępu przed i po akapicie dla danego tytułu i aktualizacja stylu (alternatywą jest wstawianie zawsze tej samej liczby pustych akapitów).

Użytecznym narzędziem przy pracy ze stylami nagłówkowymi jest widok *konspektu*. W widoku tym można wyświetlać dowolny "poziom" pracy np. tylko tytuły rozdziałów. Można rozwinąć wybraną gałąź pracy. W widoku konspekt łatwo przenosi się całe rozdziały i podrozdziały.

# **4.7 Numeracja tytułów rozdziałów**

#### **Jak automatycznie numerować tytuły rozdziałów:**

- 1. Umieść kursor w tytule rozdziału sformatowanego stylem *Nagłówek1*.
- 2. Kliknij w zakładce *Narzędzia główne* >> w grupie *Akapit* >> pod przyciskiem *Lista wielopoziomowa* >> *Listę numerowaną 1Nagłówek*. (Możesz wybrać jeden z kilku stylów z obszaru *Biblioteka list*, ważne, żeby w nazwie miał słowo *Nagłówek* Powinny pojawić się numery we wszystkich tytułach.

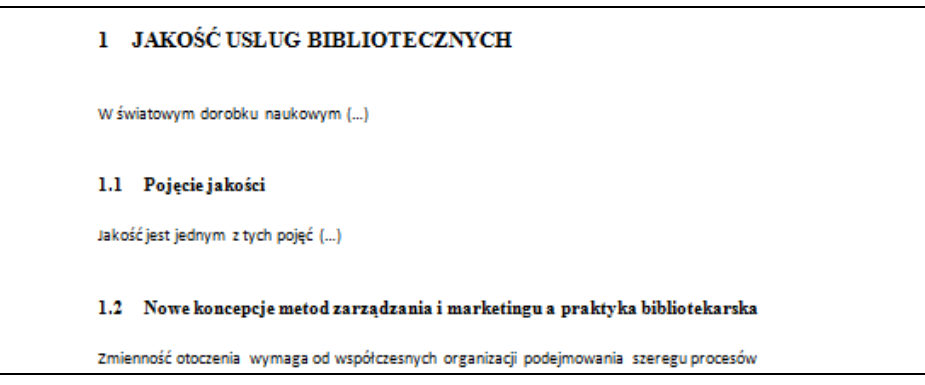

**Rysunek 21 Tytuły rozdziałów ponumerowane automatycznie**

- 3. Jeżeli numeracja nie odpowiada Twoim potrzebom, kliknij w tytule rozdziału i wybierz pod tym samym przyciskiem *Lista wielopoziomowa* polecenie *Definiuj nową listę wielopoziomową.*
- 4. Klikaj na numerach poziomów w wąskim oknie z lewej strony (1,2,3 ) i wybieraj ustawienia dla kolejnych poziomów.

Automatyczna numeracja umożliwia wstawienie do numeracji kropek po numerach czy słowa *Rozdział*.

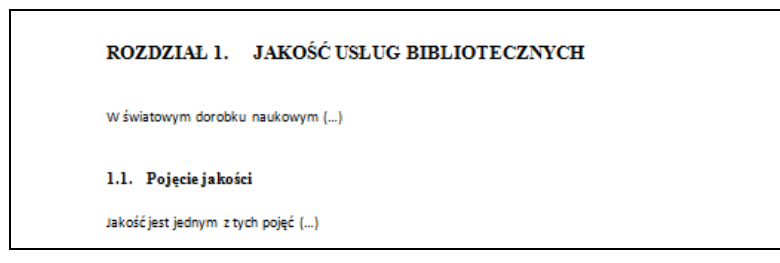

#### **Rysunek 22 Numeracja nagłówków – słowo** *Rozdział* **też jest wstawiane automatycznie**

W zależności od przyjętej konwencji rozdział początkowy zwany *wstępem* czy *wprowadzeniem* może, ale nie musi być numerowany. Wówczas należy w tym jednym akapicie należy usunąć numerowanie. Nie numeruje się bibliografii i spisów np. rysunków.

# **4.8 Tekst główny pracy**

Na poniższym rysunku przedstawiono bardzo popularny wśród promotorów układ tekstu głównego *a linea*. W przykładzie użyto czcionkę Times New Roman 12 punktów, wcięcie pierwszego wiersza w akapicie 0,8 cm, interlinia 1,5 wiersza, justowanie, bez odstępów przed i po akapicie.

> Biblioteki często mają problem z określeniem wizji i misji i tworzą dokumenty, które koncentrują się raczej na rozwoju kolekcji niż usługach i klientach. Czasem też nie mają zbudowanych celów, które odzwierciedlałyby priorytety usług z perspektywy klienta i zgodnie z wyznaczoną misją. Ustalenie misii biblioteki oznacza formalne scharakteryzowanie ram, w obrebie których

biblioteka będzie się poruszać. Jest ona syntezą funkcji biblioteki, celów, wartości i powinna być nakazem przyszłości (odpowiada na pytanie, co jest naszym celem i co nas wyróżnia).

#### **Rysunek 23 Tekst pracy w układzie a linea**

Do tekstu głównego pracy zaleca się utworzenie własnego stylu. Nie zaleca się modyfikacji stylu *Normalny*, bo na nim są oparte inne style.

### **Aby utworzyć swój własny styl np. o nazwie** *Tekst pracy (***albo** *Tekst główny)***:**

- 1. Sformatuj akapit napisany np. stylem *Normalny*, tak jak sobie życzysz (np. układ *a linea*)
- 2. Zaznacz akapit, kliknij w nim prawym przyciskiem myszki >> *Styl* >> *Zapisz zaznaczenie jako nowy, szybki styl*.

Styl *Tekst pracy* powinien pojawić się na taśmie w grupie *Style*.

Dla ułatwienia wpisywania można swój utworzony styl ustawić jako styl następnego akapitu w stylach nagłówkowych. Wówczas po naciśnięciu klawisza *Enter* po tytule rozdziału powstanie akapit w stylu *Tekst pracy*, a nie w stylu *Normalny*.

### **Aby ustawić stosowanie stylu** *Tekst pracy* **po stylu** *Nagłówek 1***:**

- 1. kliknij prawym przyciskiem myszki na nazwie stylu Nagłówek 1 na taśmie w grupie Style,
- 2. wybierz *Modyfikuj*,
- 3. ustaw *Styl następnego akapitu Test pracy* zamiast *Normalny.*

# <span id="page-24-0"></span>**5 Wyróżnienia w tekście**

Można wyróżniać określone frazy kursywą, wytłuszczeniem bądź czcionką ze zwiększonymi odstępami pomiędzy znakami.

> Osoby nieprzystosowane (N) - najczęściej oceniają swą chorobę jako znaczenie, zagrożenie czyli wydarzenie życiowe, które zakłóca stan równowagi

Drugie podejście można określić mianem rynkowego. Jego cecha jest traktowanie jakości w kategoriach użyteczności dla nabywcy (ang. fitness for usg). Tutaj nabywcy poprzez formułowanie określonych wymagań wyznaczają standardy, które

**Rysunek 24 Wyróżnienia w treści pracy przy pomocy kursywy i wytłuszczenia**

Cytaty zaczerpnięte z literatury powinny być umieszczane w cudzysłowach, można zastosować kursywę.

**Wyliczenia i wypunktowania** powinny mieć w miarę możliwości jednolity wygląd w całej pracy (rodzaj wypunktowań, odległość od lewego brzegu, odstępy między podpunktami).

W poniższym przykładzie podpunkty są krótkie, nie są zdaniami, zaczynają się od małej litery, po podpunkcie następuje przecinek, za ostatnim podpunktem występuje kropka.

U ludzi predyspozycje do przystosowania się zależne są od:

- · cech osobowości (m. in. tolerancja na stres),
- · właściwości otoczenia (m. in. wsparcie społeczne).

#### **Rysunek 25 Przykładowe wyliczenie – krótkie wypowiedzenia**

W przykładzie zamieszczonym poniżej podpunkty są pełnymi zdaniami, rozpoczynają się od wielkiej litery, zakończone są kropkami, kolejne wiersze w ramach podpunktu są wcięte.

jak Deming sformułował 14 zasad podnoszenia jakości. Treść jego zaleceń brzmi następująco: 1. Ukaż, że jakość jest długoterminowym zobowiązaniem kierownictwa. 2. Stwórz międzywydziałowe zespoły ds. jakości. 3. Zidentyfikuj faktyczne i potencjalne problemy. 4. Określ koszt zapewnienia jakości i wyjaśnij na czym polega jego rola jako narzędzia zarzadzania.

#### **Rysunek 26 Przykładowe wyliczenie – dłuższe wypowiedzenia**

W jednym wyliczeniu należy konsekwentnie stosować duże albo małe litery rozpoczynające wyliczenie, przecinki albo średniki kończące wyliczenie. Za ostatnim wyliczeniem powinna być kropka.

Jeżeli musisz pisać od nowej linii w ramach podpunktu – zastosuj tzw. "miękki znak końca akapitu" (Shift + Enter), być może trzeba będzie usunąć justowanie z tego akapitu.

#### **Samotne litery na końcu wiersza**

W tekście pracy (także w tytułach) linie nie powinny kończyć się pojedynczą literą np. w, z, i. Należy zastosować tzw. "twardą spację" pomiędzy taką literą a następującym po niej wyrazem  $(Ctrl + Shift + spacia)$ .

# <span id="page-26-0"></span>**6 Przypisy bibliograficzne – informacje ogólne**

Jeżeli autor pracy cytuje czyjeś słowa lub powołuje się na czyjeś poglądy bądź dane powinien bezwzględnie zamieścić przypis bibliograficzny umożliwiający identyfikację publikacji stanowiącej źródło (np. książki, czasopisma, strony internetowej)

Sposób opisania źródła regulują normy:

**PN-ISO 690:2002 Dokumentacja. Przypisy bibliograficzne. Zawartość, forma i struktura** (zwana w dalszej części po prostu normą) oraz

**PN-ISO 690-2:1999 Informacja i dokumentacja - Przypisy bibliograficzne - Arkusz 2: Dokumenty elektroniczne i ich części.**

Według nazewnictwa stosowanego w ww. normach przypis (bibliograficzny) to zbiór elementów identyfikujący publikację (np. autor, tytuł itp.).

KOWALSKI J.: Podstawy marketingu. 2008. ISBN 83-999-9999-1

**Rysunek 27 Przypis bibliograficzny jako zbiór elementów identyfikujących publikację**

Nie należy mylić tego pojęcia z mechanizmem przypisu występującym w programie Word.

W programie Word przypis to mechanizm umożliwiający wstawienie w treści dokumentu numeru we frakcji górnej (wyglądającego jak tzw. indeks górny) i przynależnego do niego tekstu (uwagi) na dole strony lub na końcu dokumentu.

> Metody jakościowe posłużyły do rozpoznania, opisu zjawiska natomiast metody statystyczne do estymacji parametrów badanej populacji, określenia luk, porównywania wskaźników funkcjonowania<sup>8</sup>. Użycie metod komplementarnych w badaniu pozwoliło

<sup>7</sup> Patrz rozdział III str. 45 <sup>5</sup> szersze omówienie zagadnień metodologicznych zob. podrozdział 7.1

**Rysunek 28 Mechanizm przypisu dolnego w edytorze tekstu – mechanizm ten może być użyty do różnych celów (niekoniecznie do wstawiania przypisów bibliograficznych)**

# **6.1 Zasady tworzenia przypisu bibliograficznego**

Poniżej omówiono poglądowo tworzenie przypisu bibliograficznego do książki, czasopisma i dokumentu elektronicznego.

Informacji, jak tworzyć przypisy bibliograficzne do tych i do innych źródeł (np. dzieła zbiorowe, norma, patent) szukaj w normie lub w Internecie. Dobre przykłady: http://kangur.uek.krakow.pl/biblioteka/wi/zalaczniki.php?link=zalaczniki http://www.bg.pw.edu.pl/prac\_nauk.html (Politechnika Warszawska),

# **6.1.1 Przypis bibliograficzny do książki (do trzech autorów)**

Norma przewiduje zamieszczenie wymienionych na rysunku elementów. Elementy z zielonym tłem sfomatowane kursywą są nieobowiązkowe (Miejsce wydania, Wydawca, Objętość).

> Odpowiedzialność główna: PUŁŁO, Andrzej Tytuł: Prace magisterskie i licencjackie : wskazówki dla studentów Wydanie: Wyd. 2 Miejsce wydania: Warszawa Wydawca: Wydawnictwa Prawnicze PWN Data wydania: 2001 Objętość: 108 s. Numer znormalizowany: ISBN 83-88296-55-8

**Rysunek 29 Elementy, które mogą wystąpić w przypisie bibliograficznym książki**

**Źródło: http://kangur.uek.krakow.pl/biblioteka/wi/zalaczniki.php?link=zalaczniki, data odczytu 12.11.2009**

A tak wygląda gotowy przypis bibliograficzny:

#### Przykład 1

```
PUŁŁO, Andrzej. Prace magisterskie i licencjackie : wskazówki dla studentów. Wyd. 2. Warszawa :
Wydawnictwa Prawnicze PWN, 2001. 108 s.
ISBN 83-88296-55-8
```
#### **Rysunek 30 Przypis bibiograficzny do książki**

**Źródło: http://kangur.uek.krakow.pl/biblioteka/wi/zalaczniki.php?link=zalaczniki, data odczytu 12.11.2009**

Zastosowano sformatowania i znaki interpunkcyjne, takie jak występują w normie.

Na stronie tej podano również wyjaśnienia do poszczególnych elementów

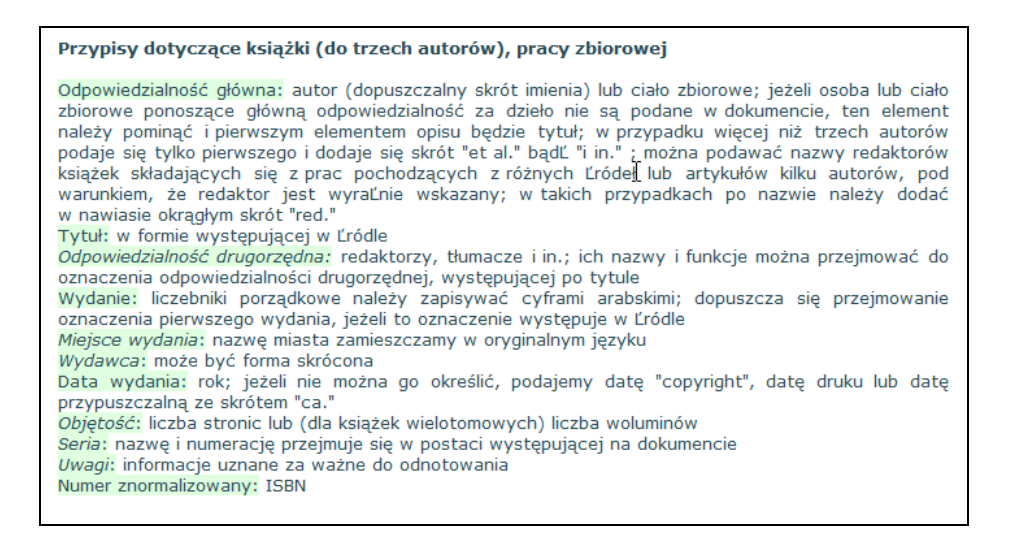

**Rysunek 31 Wyjaśnienia dotyczące poszczególnych elementów przypisu** 

**Żródło: http://kangur.uek.krakow.pl/biblioteka/wi/zalaczniki.php?link=zalaczniki, data odczytu 12.11.2009**

Poniżej zamieszczono przykład podany w normie.

LOMINADZE, DG. Cyclotron waves in plasma. 1st ed. Oxford : Pergamon Press, 1981. ISBN 0-08-021680-3

#### **Rysunek 32 Przypis do książki podany w normie**

Zawiera elementy obowiązkowe i nieobowiązkowy element miejsca wydania i wydawcy.

- nazwisko autora sformatowano wersalikami, za nazwiskiem wstawiono przecinek a potem inicjał imienia zakończony kropką.
- tytuł książki sformatowano kursywą, za tytułem wstawiono kropkę,
- podano numer wydania , za nim postawiono kropkę. (Nie jest konieczniepodawanie wydania pierwszego),
- publikacja (miejsce, wydawca) te dwa elementy rozdzielone są dwukropkiem, nie są obowiązkowe, po nich postawiono przecinek,
- rok wydania zakończony kropką,
- numer znormalizowany (ISBN) bez kropki na końcu

Norma nie obliguje do stosowania identycznego sformatowania i używania identycznej interpunkcji (kropki, dwukropek, przecinek). Zaleca tylko stosowanie jednolitego stylu w całej pracy.

### **6.1.2 Przypis bibliograficzny do fragmentu książki**

OWSIAK, Stanisław Finanse publiczne : teoria i praktyka. Wyd. 2, uaktual. Warszawa : Wydawnictwo Naukowe PWN, 1999. Część 2, Finanse publiczne w okresie transformacji w Polsce, s. 295-366.

#### **Rysunek 33 Przypis do fragmentu książki**

**Żródło: http://kangur.uek.krakow.pl/biblioteka/wi/zalaczniki.php?link=zalaczniki, data odczytu 12.11.2009**

Podano część (dzieło wielotomowe), lokalizację w obrębie dokumentu macierzystgo (numery

stron), brak numeru ISBN (norma nie wymaga w stosunku do fragmentów książki).

### **6.1.3 Przypis bibliograficzny do artykułu w czasopiśmie**

KRUSZKA, Michał. WTO i usługi finansowe: zobowiązania europejskich państw okresu transformacji. Bank i Kredyt. Sierpień 2003, nr 8, s. 13-24.

**Rysunek 34 Przypis do artykułu w czasopiśmie**

**Żródło: http://kangur.uek.krakow.pl/biblioteka/wi/zalaczniki.php?link=zalaczniki, data odczytu 12.11.2009**

### **6.1.4 Przypis bibliograficzny do dokumentów elektronicznych**

Bobińska, Maria. Ryzykowny kurs. W: Gazeta Prawna [online]. 2002-06-03, nr 105/2002 [dostęp 27 marca 2003]. s. 2. Dostępny w Internecie: <http://archiwum.infor.pl/gp/index.php?str=s&P180=I02.2002.105.00000020a>. ISSN 1232-6712

Tadeusiewicz, Ryszard. Informacja o utworzeniu, a także o celach i sposobach działania Polskiej Biblioteki Internetowej : Do wiadomości Rektorów-Członków KRASP. W: Biuletyn EBIB [online]. Nr 2/2003 (42) luty. [dostęp 28 marca 2003]. Dostępny w Internecie: <http://ebib.oss.wroc.pl /2003/42/tadeusiewicz.php>. ISSN 1507-7187

**Rysunek 35 Przypisy dotyczące dokumentów elektronicznych**

**Źródło: http://kangur.uek.krakow.pl/biblioteka/wi/zalaczniki.php?link=zalaczniki, data odczytu** 

**12.11.2009**

Przykłady opisu biuletynu elektronicznego, strony WWW:-**Biuletyn elektroniczny** Bunetyn eiernomczny<br>Federal Depository Library Program Files (/GO Depository) [online]. Washington, D.C.: Governement Printing Office [dostep: 1995-02-15].<br>Dostępny w Internecie:telnet://federal.bbs.gpo.gov. **Strony internetowei** Annual report for the year 2001-2002 [online]. Cambridge: The University of Cambridge Library, 2004 [dostęp: 06-05-2004]. Dostepny w<br>Internecie: http://www.lib.camac.uk/About/annual report 2001 -2.pdf

**Rysunek 36 Przypisy dotyczące dokumentów elektronicznych**

**Źródło: http://www.bg.pw.edu.pl/prac\_nauk.html, data odczytu 12.11.2009**

# **6.2 Łączenie tekstu pracy i przypisów bibliograficznych**

Gdy w pracy powołujesz się na czyjeś sądy to za określonymi słowami powinieneś umieścić powołanie. "Powołanie jest krótką forma przypisu umieszczoną w obrębie głównego tekstu w nawiasach okrągłych lub dodaną jako uwaga na dole stronicy ...". "Jeżeli powołanie jest stosowane łącznie z wykazem przypisów bibliograficznych , powinno zawierać dane wystarczające do zapewnienia pełnej zgodności powołania z pełnym przypisem bibliograficznym dotyczącym identyfikowanej pozycji." (cytaty za normą). Norma opisuje trzy metody tworzenia powołań i bibliografii z przypisami bibliograficznymi. Poniżej omówiono dwie metody tworzenia powołania :

- metodę o nazwie *Uwagi bieżące* (popularna w naukach ekonomicznych) oraz
- *metodę podawania pierwszego elemenu i daty* (popularna w psychologii).

Należy bezwzględnie stosować jedną metodę powołań w całej pracy.

W literaturze często można spotkać pojęcie *styl cytowań* – jest bardzo wiele stylów cytowań.

### **6.2.1 Metoda powołań** *Uwagi bieżące*

W treści pracy umieszczasz numer, a na dole strony - powołanie (niepełny przypis bibliograficzny). Powołanie powinno pozwolić na jednoznaczne zidentyfikowanie pozycji w spisie literatury. W spisie literatury znajdują się kompletne przypisy bibliograficzne.

> The notation of an invisible college has been explored in the sciences.<sup>32</sup> Its absence among historians is noted by Stieg.<sup>33</sup> It may be, as Burchard,<sup>34</sup> points out...

#### **SPIS LITERATURY**

BURCHARD, JE. How humanist use a libr ary. In Intrex : report of planning conference on information transfer experiments, Sept.3, 1965. Cambridge, Mass,: M.I.T. Press, 1965, p. 219.

CRANE, D. Invisible colleges. Chicago: Univ. of Chicago Pres, 1972.

STIEG, MF. The information need of historians, College and Research Libraries, Nov. 1981, vol. 42, no. 6, p. 549-560.

**Rysunek 37 Tekst, powołania i spis literatury. Źródło: norma**

<sup>&</sup>lt;sup>32</sup> CRANE, D., *Invisible colleges.*<br><sup>33</sup> STIEG, MF., The information needs of historians, p. 556.<br><sup>34</sup> BURCHARD, JE., How humanist use a library, p. 219.

Każde cytowanie otrzymuje numer. Kolejne cytowanie tego samego źródła otrzymuje kolejny numer w tekście. Zwykle przypisy numerowane są w sposób ciągły w całej pracy (choć dopuszczalne jest także numerowanie oddzielnie w poszczególnych rozdziałach). Przy pierwszym powołaniu norma zaleca podanie jako minimum nazwy autora i pełnego tytułu w postaci takiej jak w przypisie bibliograficznym, oraz – jeżeli jest to potrzebne – numeru strony.

Przy kolejnych powołaniach tego samego źródła można podać tylko nazwisko autora i zwięzłą formę tytułu, oraz – jeżeli jest to potrzebne – numer strony.

W normie cyfra w tekście jest wstawiana za znakiem interpunkcyjnym – np. za kropką.

#### **Przykład 1 (z życia)**

Przypis do książki (wydawnictwo zwarte). W przypisie dolnym podano pełny opis bibliograficzny. Autorzy zostali napisani wielkimi literami, tytuł książki – kursywą. Poszczególne części rozdzielono przecinkami, na końcu – kropka.

> decydującym o przewadze konkurencyjnej. Efektywne zarządzanie zmianami wymaga z kolei wykorzystania - odpowiednich do określonych potrzeb organizacji, koncepcji i metod zarządzania. Powstają więc ciągle nowe koncepcje i metody zarządzania, które mają wspierać procesy adaptacyjne realizowane przez organizacje<sup>1</sup>.

> <sup>1</sup> SAMUELSON P. A., NORDHAUS W. D., Ekonomia, t. 1, Warszawa, PWN 1999, s. 241, ISBN 83-01-11623-4.

#### **Rysunek 38 Tekst, powołanie w pracy o charakterze ekonomicznym**

W bibliografii powtórzono dokładnie pełny opis bibliograficzny (łącznie z numerem strony).

#### **Przykład 2 (z życia)**

Przypis do książki. Nie zastosowano formatowania części przypisu.

Istnieje szereg czynników mających wpływ na występowanie opisywanych zjawisk. Trzy elementy wskazywane są jako najważniejsze w stymulowaniu przemian zachodzących w otoczeniu firm końca lat dziewięćdziesiątych<sup>9</sup>.

<sup>9</sup> Kotler, P., Marketing, Analiza, planowanie, wdrażanie i kontrola, Gebetner i Ska, Warszawa 1994, s.242 i nast.

**Rysunek 39 Tekst i powołanie w pracy o charakterze ekonomicznym**

### **Przykład 3 (z życia)**

publicystą. Przeinaczając choćby przytoczone już słowa St. Kisielewskiego, W. Łysiak zarzuca Adamowi Michnikowi kłamstwo, złą wolę i manipulację polityczną.<sup>3</sup> Co istotne, publicystyka zostaje przedstawiona jako przysłowiowa zasłona dymna dla zakulisowych, niegodziwych poczynań. Obraz

<sup>2</sup> Zob. A. Michnik, J. Tischner, J. Żakowski, Między Panem a Plebanem, Znak, Kraków 1995, s. 580. <sup>3</sup> Zob. W. Łysiak, Salon, Nobilis, Warszawa 2004, s. 129.

#### **Rysunek 40 Tekst, powołanie w pracy o charakterze politologicznym**

W metodzie powołań *Uwagi bieżące*, wykaz literatury (spis literatury, bibliografia) umieszczone na końcu pracy mają zwykle układ alfabetyczny według pierwszego pierwszego elementu przypisu bibliograficznego. Niektórzy promotorzy wymagają uszeregowania według rodzaju źródła.

#### **Styl popularny w Polsce - Tamże, ibidem, op.cit., wyd,cyt.**

Wielu promotorów w Polsce zaleca podawanie kompletnego przypisu bibliograficznego, gdy źródło jest powoływane po raz pierwszy. Przy kolejnym powołaniu się na to samo źródło zalecają oni stosowanie słów:

- *Tamże*, przy kolejnym powołaniu się na to samo źródło (*Tamże* lub łac. *Ibidem*),
- *Op.cit.*, podanie niepełnego powołania z dopiskiem *op.cit*. (łac. dzieło cytowane) lub *wyd.cyt*. (wydawnictwo cytowane) .

Autor wprowadza pojęcie transakcji, 35 które ma oznaczać wzajemne oddziaływania podkreślając równocześnie, że jednostka wraz z aktualnym kontekstem sytuacyjnym stanowi całość. $36$ ...

<sup>25</sup> Strelau, J., Psychologia: Podręcznik akademicki, Tom 3, Wyd. 1., 2000. s. 470. <sup>26</sup> Tamże, s. 472 i nast.

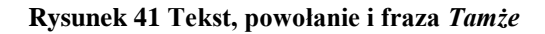

```
Powstające konflikty (...) są źródłem rywalizacji za wszelką cenę.<sup>37</sup> (...)
        Wiele osób odczuwa opór wobec zmiany i woli pracować w znanej sobie
i przewidywalnej sytuacji.<sup>38</sup> (...)
        Rezultaty skuteczności radzenia sobie ze stresem można oceniać na podstawie reakcji
bezpośrednich.<sup>39</sup> (...)
<sup>27</sup> Terelak J.F., Psychologia organizacji i zarządzania, PWN, Warszawa 2002, s. 233.
<sup>28</sup> Schultz D.P., Psychologia a wyswania., PWN, Warszawa 2002, s. 440.
<sup>29</sup> Terelak J.F., Psychologia organizacji...,op.cit., s. 236.
```
**Rysunek 42 Tekst, powołanie i fraza** *op.cit.*

Stosowanie wyrażeń *Tamże*, *op.cit.* nie jest wymienione w normie.

W powyższych przykładach zastosowano interpunkcję często stosowaną w polskich pracach – poszczególne elementy przypisu bibliograficznego rozdzielone są przecinkami czasem kropkami.

#### **Jak wstawiać przypisy dolne**

Edytor Word wspiera stosowanie metody powołań *Uwagi bieżące* poprzez mechanizm przypisów dolnych.

#### **Aby wstawić w tekście przypis dolny wybierz:**

- 1. Karta *Odwołania* >> przycisk *Wstaw przypis dolny* w grupie *Przypisy dolne*
- 2. Program przenosi kursor na dół strony, gdzie można wpisać powołanie. Przypis dolny jest pisany czcionką o 2 punkty mniejszą od tekstu głównego, odstępy pojedyncze, styl – *Tekst przypisu dolnego*.

Przy usunięciu lub dodaniu przypisu następuje automatyczne przenumerowanie.

W większości przypadków program sam dba o to, by uwaga na dole pojawiała się na odpowiedniej stronie.

W edytorze Word brak jest dedykowanego narzędzia do tworzenia spisu literatury z testów umieszczonych w przypisach dolnych.

Można eksperymentować z mechanizmem o nazwie *Wykaz źródeł*. Ma to sens, gdy w uwagach (przypisach dolnych) podawany jest pełny przypis bibliograficzny. Najpierw należy taki przypis oznaczyć jako cytat (zaznaczyć i w zakładce *Odwołania* wybrać przycisk *Oznacz cytat*. Następnie należy po treści pracy wstawić wykaz źródeł – przyciskiem o tej nazwie na karcie *Odwołania* w grupie *Wykaz źródeł*). Być może zajdzie potrzeba zamiany pól programu Word na zwykły tekst (wytnij i wklej specjalnie jako tekst niesformatowany).

# **6.3 Metoda podawania pierwszego elementu i daty (styl cytowań APA)**

W tekście pracy umieszczasz w nawiasach okrągłych powołanie zawierające pierwszy element przypisu bibliograficznego (np. przy książce jest to autor) , rok wydania i ewentualnie numer strony.

> Stres to "szczególna relacja między osobą a otoczeniem, która oceniana jest przez osobę jako obciążająca lub przekraczająca jej zasoby i zagrażająca jej dobrostanowi" (Lazarus, Folkman 1984 s. 19). Definicja ta wykracza poza

> mogą wówczas zaistnieć. Ocena pierwotna i wtórna są ze sobą sprzężone, a ich interakcja decyduje o sile stresu i jakości (treści) towarzyszących reakcji emocjonalnych (Lazarus, Folkman 1984 ss. 35-37).

#### **Rysunek 43 Tekst i powołanie w metodzie podawania pierwszego elementu i daty**

Jeżeli pierwszy element przypisu (np. autor) występuje w tekście pracy to w nawiasach umieszcza się tylko rok i ewentualnie numer strony.

> Ocena poznawcza rozumiana jest przez Lazarusa i Folkman (1984 s. 31) jako "proces kategoryzowania wydarzenia i różnych jego aspektów w odniesieniu do znaczenia, jakie ma ono dla dobrostanu jednostki". Ich zdaniem jest to proces

stresu. Według Lazarusa i Folkman (1984), stres wynika z relacji między jednostką a środowiskiem, gdzie do zaistnienia stresu przyczyniają się zarówno cechy jednostki jak i właściwości środowiskowego bodźca. Miedzy zaistnieniem stresu a jego

#### **Rysunek 44 Tekst i powołanie, gdy nazwisko wymienione jest w zdaniu**

Jeżeli dwa dokumenty mają ten sam pierwszy element (np. autor) i ten sam rok to po liczbie oznaczającej rok należy dodać małą literę alfabetu (a, b, c, itd.)

> Radzenie sobie jest wiec procesem obejmującym całą aktywność człowieka w danej sytuacji stresowej, ma charakter złożony i dynamiczny (Heszen-Niejodek 2000a). Przebiega w dłuższej perspektywie czasowej i prowadzi do rezultatów

> Liczne badania wskazuja, że na strukture reprezentacji własnej choroby składa się pięć następujących elementów (Meyer i in. 1985; Leventhal, Diefenbach 1991; Heszen-Niejodek 2000b):

**Rysunek 45 Tekst i powołanie, gdy powołujesz się na drugą pozycję autora z tego samego roku (2000a i 2000b)** 

W spisie literatury umieszcza się pełny przypis bibliograficzny, z taką zmianą, że po pierwszym elemencie występuje rok (z ewentualnie występującą po nim literą alfabetu). Spis literatury uszeregowany jest alfabetycznie.

Lazarus, R.S. (1980). The Stress and Coping Paradigm. W: L.A. Bond, J.C. Rosen (red.). Competence and Coping During Adulthood. Hanover: University Press of New England, 28-74. Lazarus R.S., Folkman S. (1984). Stress, appraisal and coping. New York: Springer-Verlag. Lazarus R.S. (1986) Paradygmat stresu i radzenia sobie. Nowiny Psychologiczne, 3-4, 2-39. Lazarus R.S., Folkman S. (1987). Transactional theory and research on emotions and coping. European Journal of Personality, Vol. 1, 141-169. Heszen-Niejodek I. (2000a). Stres i radzenie sobie - główne kontrowersje. W: I. Heszen-Niejodek, Z. Ratajczak (red.) Człowiek w sytuacji stresu. Problemy teoretyczne i metodologiczne. Katowice: Wydawnictwo Uniwersytetu Sląskiego, 12-43. Heszen-Niejodek I. (2000b). Psychologiczne problemy chorych somatycznie. W: J. Strelau (red.) Psychologia. Podręcznik akademicki. Tom 3. Jednostka w społeczeństwie i elementy psychologii stosowanej. Gdańsk: Gdańskie Wydawnictwo Psychologiczne, 513-531.

**Rysunek 46 Fragment bibliografii w metodzie podawania pierwszego elementu i daty**

#### **Jak tworzyć powołania w metodzie podawania pierwszego elementu i daty**

Edytor Word 2007 wspiera tworzenie wielu stylów cytowań zamieszczanych w treści pracy. (uwaga, Word 2003 nie ma tych możliwości). Być może nie posiada on dokładnie takiego układu, jaki można by uzyskać ręcznie, ale warto rozważyć jego użycie.

Odpowiednie opcje znajdują się na karcie *Odwołania* w grupie *Cytaty i bibliografia*.

Najpierw należy wstawić do pól znajdujących się niejako poza tekstem informacje o źródle.

- 1. Umieść kursor w miejsu, gdzie ma się pojawić powołanie.
- 2. Kliknij przycisk *Wstaw cytat* a następnie *Wstaw źródło*.
- 3. Wybierz typ źródła, a następnie wypełnij wymagane pola.

Po zatwierdzeniu w tekście pojawi się powołanie. Możesz edytować wstawione powołanie np. aby dodać numer strony, albo usunąć autora. W tym celu:

- 1. rozwiń listę rozwijaną we wstawionym powołaniu i wybierz *Edytuj cytat,*
- 2. wybierz odpowiednią opcję np. *Wstaw strony*, czy *pomijanie autora*

Przy kolejnym powoływaniu się na to samo źródło nie musisz wpisywać jego danych ponownie. Będziesz mógł je wybrać po kliknięciu przycisku *Wstaw cytat*. Program oferuje kilka stylów cytowań (np. APA, Chicago, GOST, ISO – 690, MLA).

### **Uwagi końcowe dotyczące przypisów bibliograficznych**

Zdaniem większości promotorów wszystkie pozycje literaturowe wymienione w pracy powinny znaleźć się w bibliografii (spisie literatury). W spisie literatury nie powinno być pozycji, do których nie ma odniesienia w treści pracy.

Niektórzy rezerwują słowo *bibliografia* dla całościowego wykazu piśmiennictwa z danej dziedziny. U tych promotorów w pracy będzie występował raczej *Spis literatury* czy *Wykaz literatury* a nie *Bibliografia*.

# <span id="page-37-0"></span>**7 Przypisy inne niż bibliograficzne**

W przypisach dolnych można umieszczać inne informacje np.

- 1. wyjaśniające fragmenty tekstu głównego (przypis rzeczowy),
- 2. podające znaczenie terminu obcojęzycznego (przypis słownikowy),
- 3. polemizujące z cytowanymi poglądami (przypis polemiczny),
- 4. wskazujące na inne fragmenty pracy (przypis odsyłający),
- 5. zawierające wyjaśnienie zagadnień znajdujących się poza głównym nurtem pracy (przypis dygresyjny).

Poniżej przykłady.

bez próby narzucenia przez badacza własnych schematów pojeciowych. O trafności i rzetelności badań decyduje nie tylko dokładne przestrzeganie procedury badawczej, lecz wiedza i doświadczenie badacza. Przeważnie stosuje się techniki niestandaryzowane (obserwacja, wywiady, techniki projekcyjne). W metodologii badań jest to tzw. perspektywa emic<sup>o</sup>.

<sup>6</sup> Pojęcia etic i emic zostały wprowadzone przez Pike'a. Stanowią one przedrostki dwóch terminów: fonematyczny (phonematic) – odnoszący się do znaczeń tworzonych przez ludzi używających danego języka, i fonetyczny (phonetic) - będący przedmiotem "zewnętrznej" analizy badacza

Zadania te należa do statutowych celów wielu organizacji miedzy innymi Fundacji Polskie Centrum Produktywności4.

<sup>4</sup> Fundacja Polskie Centrum Produktywności to pozarządowa organizacja typu non-profit. Została założona w 1994 r. Upowszechnia ona w Polsce społeczno-gospodarczą koncepcję produktywności

#### **Rysunek 47 Przykłady przypisów rzeczowych**

Metodologia SERVQUAL zakłada, że na jakość usług ma wpływ zespół cech nazwanych przez zespół amerykańskich naukowców: A. Parasuramana, V. Zeithaml i L. Berry'ego wymiarami<sup>3</sup> jakości usług, które zapewniają satysfakcjomijące zaspokojenie potrzeb klientów. Należą do nich konkretyzacja, niezawodność, szybka reakcja, fachowość i empatia.

<sup>5</sup> ang *dimension* w tłumaczeniu dosłownym oznacza rozmiar, wielkość. W literaturze polskiej stosuje się określenie wymiar

**Rysunek 48 Przypis słownikowy**

Badania jakościowe i ilościowe uzupełniają się nawzajem i w projekcie badawczym<sup>7</sup> występują obok siebie tworząc kompleksowe badanie, spełniają jednak odrębne zadania. Metody jakościowe posłużyły do rozpoznania, opisu zjawiska natomiast metody statystyczne do estymacji parametrów badanej populacji, określenia luk, porównywania wskaźników funkcjonowania<sup>8</sup>. Użycie metod komplementarnych w badaniu pozwoliło

**Rysunek 49 Przypis odsyłający**

<sup>&</sup>lt;sup>7</sup> Patrz rozdział III str. 45

<sup>&</sup>lt;sup>8</sup> Szersze omówienie zagadnień metodologicznych zob. podrozdział 7.1

# <span id="page-39-0"></span>**8 Rysunki**

Rysunki umieszcza się w tekście możliwie jak najbliżej miejsca, w którym znajduje się ich opis. Rysunki nie są otaczane przez tekst, zwykle wyśrodkowane. Nie należy zostawiać pustego miejsca na dole strony, gdy rysunek nie mieści się już w tym miejscu. Należy wypełnić go tekstem następnego akapitu. Jeżeli rysunek jest bardzo duży można rozważyć wstawienie strony o układzie poziomym, jeżeli jest kilka dużych rysunków rozważ utworzenie załączników (aneksu) do pracy.

Wszystkie rysunki muszą być ponumerowane (najczęściej kolejno w całej pracy, ale można też i oddzielnie w ramach rozdziałów), koniecznie podpisane, z podaniem źródła. Przykłady źródeł rysunków:

Źródło: *konkretny przypis bibliograficzny* Źródło: opracowanie własne

Źródło: opracowanie na podstawie *konkretny przypis bibliograficzny* (dawniej zakładano, że rysunki bez podania źródła są dziełem autora pracy). Do wstawiania podpisów pod rysunkami należy użyć mechanizmu edytora Word. Edytor zapewnia automatyczne numerowanie i utworzenie spisu rysunków. Podpis pod rysunkiem często jest mniejszy o 1-2 punkty od czcionki tekstu głównego.

### **Przykład 1**

Podpis pod rysunkiem z podaniem źródła, numerowanie osobno dla każdego rozdziału, podpis wcięty od lewej, czcionka o 2 punkty mniejsza od czcionki tekstu pracy.

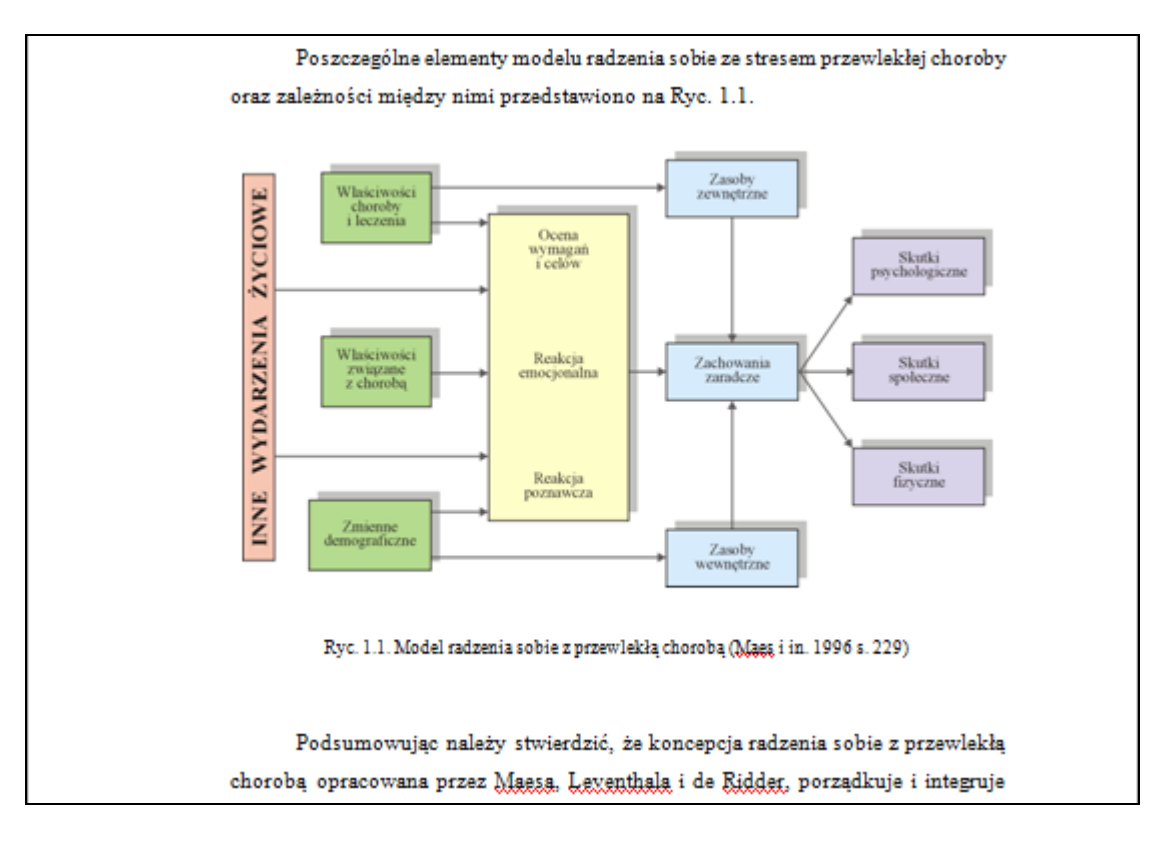

**Rysunek 50 Przykład rysunku i jego podpisu**

### **Przykład 2**

W pracy występuje wiele wykresów – stworzono osobną numerację.

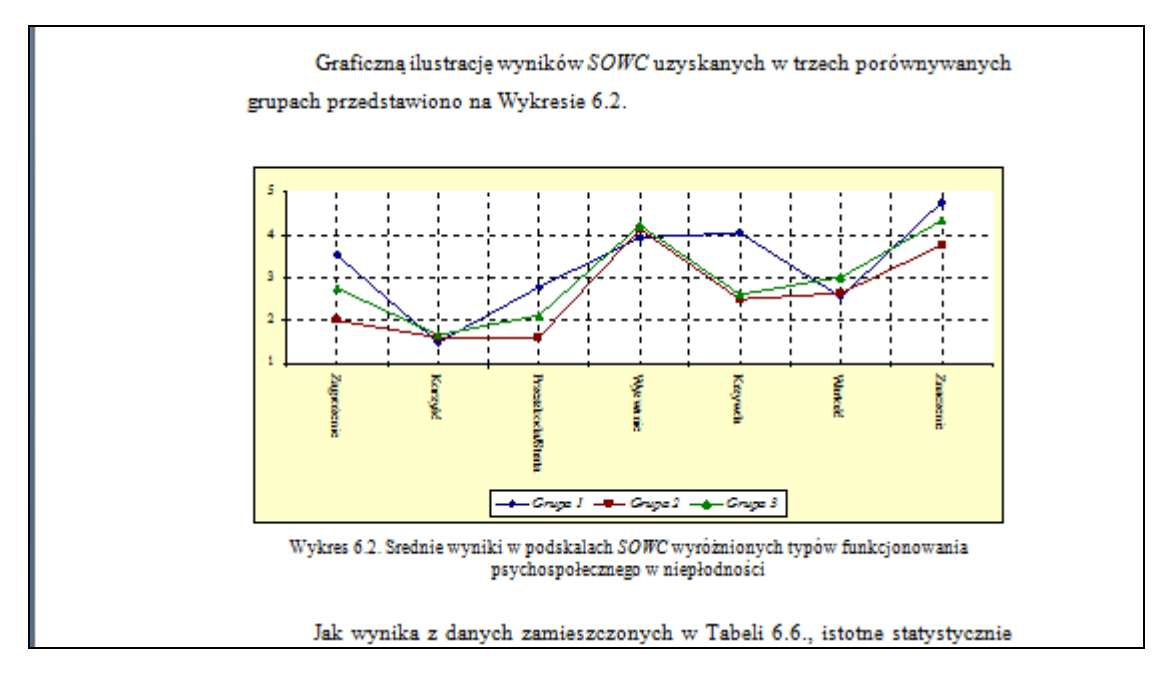

**Rysunek 51 Przykład wykresu i jego podpisu**

### **Przykład 3**

Podpis znajduje się nad rysunkiem, źródło – pod.

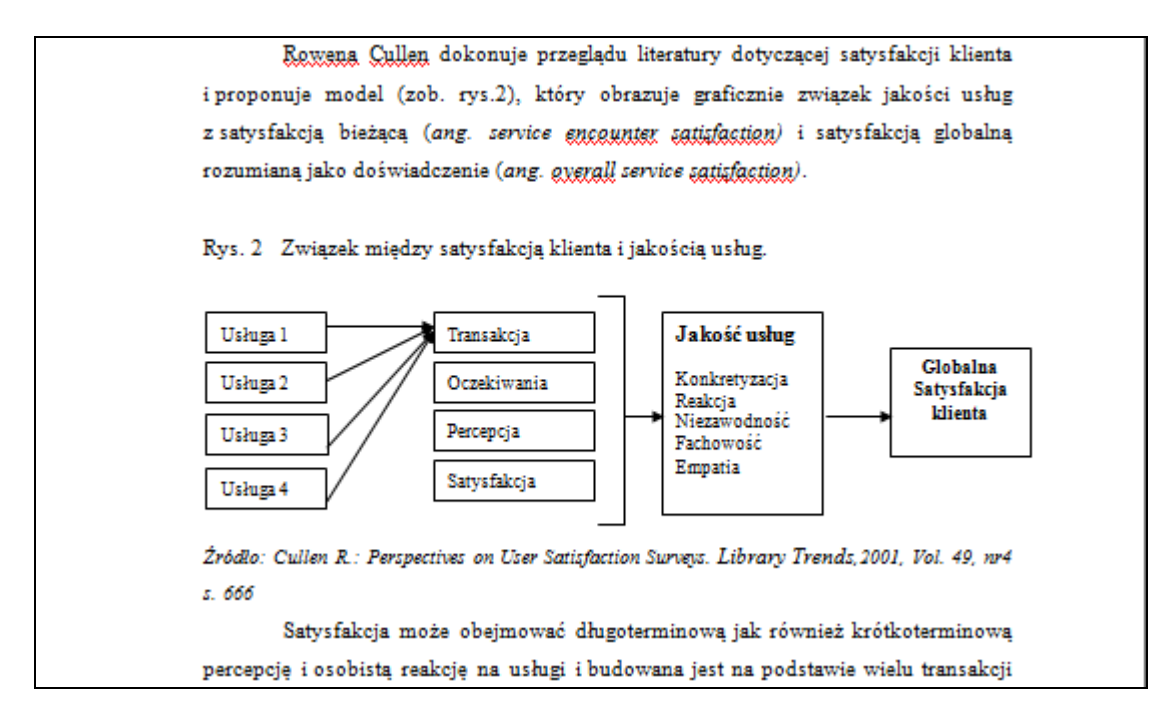

**Rysunek 52 Przykład rysunku i jego podpisu**

### **Przykład 4**

Najpierw podpis, potem rysunek. Pod rysunkiem - źródło

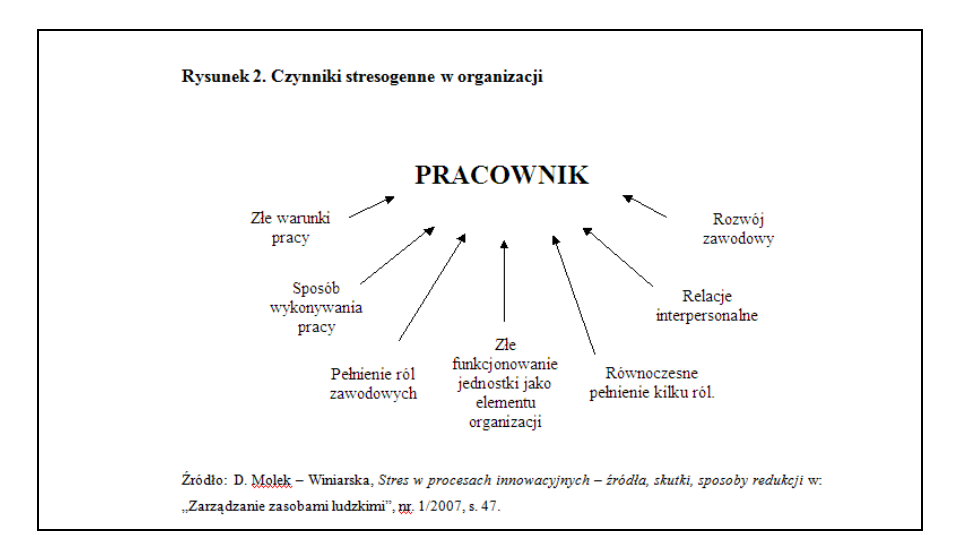

**Rysunek 53 Przykład rysunku i jego podpisu**

#### **Spis rysunków**

Na końcu pracy po bibliografii należy zamieścić spis rysunków. Tytuł *Spis rysunków* powinien zostać sformatowany stylem Nagłówek . Zwykle nie ma numeru.

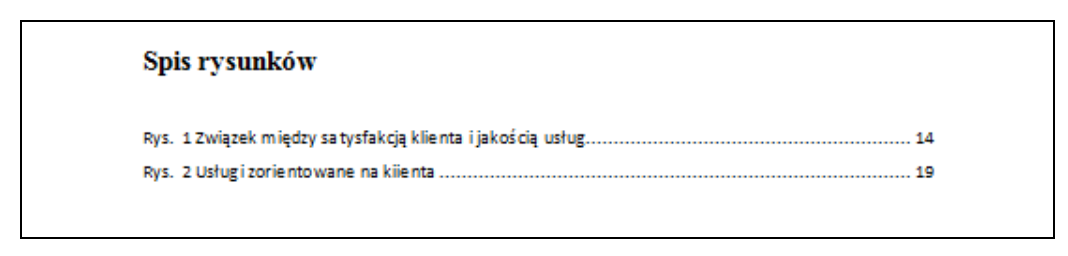

**Rysunek 54 Przykład spisu rysunków**

#### **Jak wstawia się rysunki i podpisy rysunków**

Rysunki wstawia się poprzez kartę *Wstawianie* >> przycisk *Obraz* w grupie *Ilustracje*. Podpisy pod rysunkami wstawia się poprzez kartę *Odwołania* >> przycisk *Wstaw podpis* w grupie *Podpisy*. Jeżeli podpis ma być pod rysunkiem najpierw zaznacz rysunek, a dopiero potem wstawiaj podpis – wtedy podpis nie przejdzie do następnej strony bez rysunku. Spis rysunków wstawia się poprzez kartę *Odwołania* >> przycisk *Wstaw spis ilustracji* w grupie *Podpisy.*

Do formatowania podpisu użyty jest styl *Legenda*. Domyśnie ma on kolor granatowy – już to wymaga zmiany. Uwaga, ten sam styl jest stosowany do podpisów tabel. Jeżeli go zmienisz zmienią się też podpisy tabel.

# <span id="page-44-0"></span>**9 Tabele**

Tabele umieszcza się w obrębie tekstu, jak najbliżej miejsca, w którym jest o nich mowa. Tabele muszą mieć tytuł i być ponumerowane (zwykle kolejno w całej pracy). Należy podać źródło tabeli.

Tytuł tabeli umieszcza się nad tabelą, wyrównanie do lewej lub do prawej, czcionka często o 1-2 punkty mniejsza od tekstu głównego, odstęp 6 punktów przed i 6 punktów po akapicie.

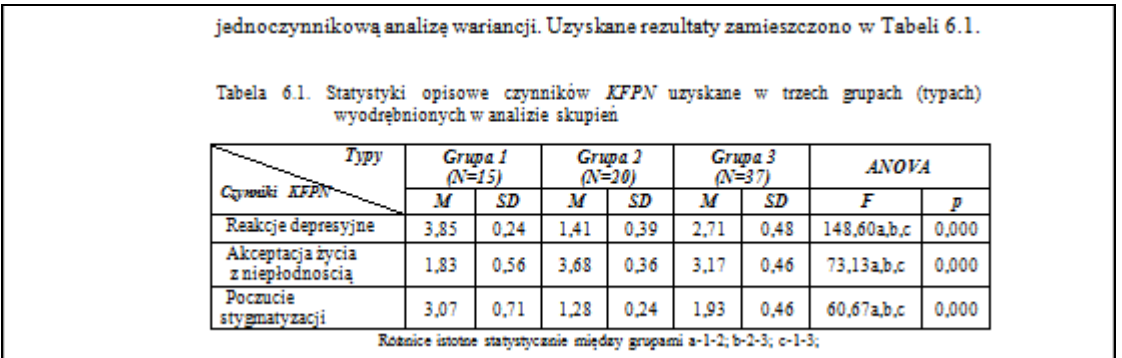

**Rysunek 55 Przykład tabeli i jej podpisu**

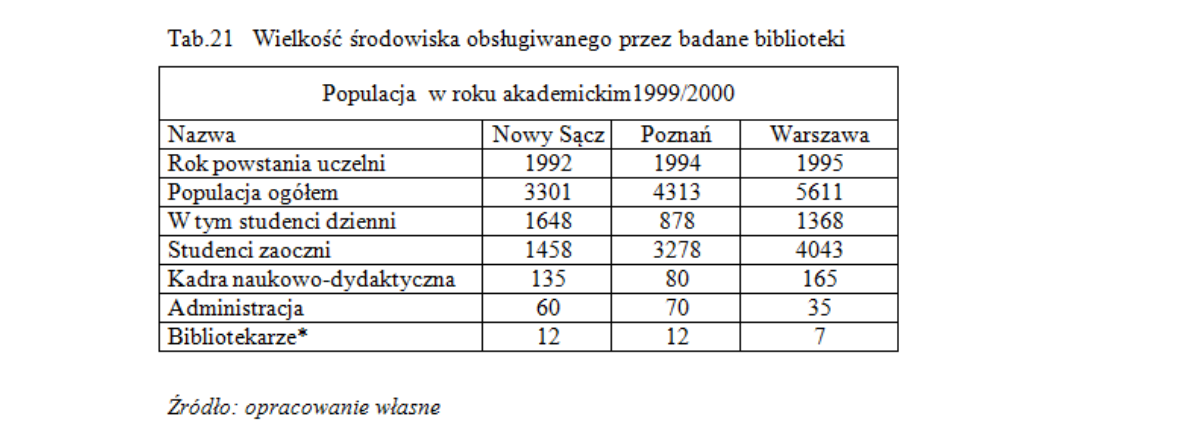

#### **Rysunek 56 Przykład tabeli i jej podpisu**

Na końcu pracy po spisie rysunków należy zamieścić spis tabel (styl Nagłówek 1, bez numeracji).

#### Spis tabel

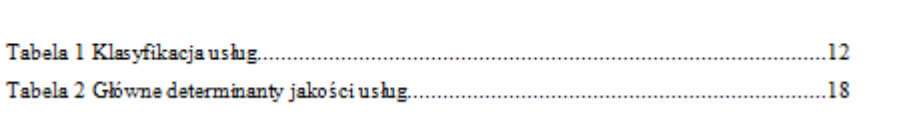

#### **Rysunek 57 Przykład spisu tabel**

#### **Jak wstawia się tabele**

- Tabele wstawia się poprzez wybranie karta *Wstawianie* >> przycisk *Tabela* w grupie *Tabele*.
- Podpisy nad tabelami wstawia się poprzez karta *Odwołania* >> przycisk *Wstaw podpis* w grupie *Podpisy*.
- Spis tabel wstawia się poprzez karta Odwołania >> przycisk *Wstaw spis ilustracji* w grupie *Podpisy*

Gdy tabela zajmuje więcej niż jedną stronę można powtórzyć jej nagłówek (kliknij w tabeli i wybierz *Karta narzędzia tabel Układ* >> przycisk *Powt. wiersze nagłówka* w grupie *Dane*) lub na kolejnej stronie wstawić taką samą tabelę zatytułowaną tym samym tytułem z dopiskiem *cd* (*ciąg dalszy*)

Czasami zachodzi potrzeba wstawienia strony w poziomie, by zmieściła się duża tabela. Jeżeli praca zawiera kilka dużych tabel rozważ umieszczenie ich w załącznikach lub aneksie.

# <span id="page-46-0"></span>**10 Spis treści**

Spis treści należy utworzyć poprzez wykorzystanie specjalnego mechanizmu programu Word. Warunkiem powstania automatycznego spisu treści jest sformatowanie tytułów rozdziałów stylami nagłówkowymi.

### **Aby utworzyć spis treści:**

1. Wybierz kartę *Odwołania* >> przycisk *Spis treści* w grupie *Spis treści* >> *Wstaw spis treści*

(spis treści powstanie tylko wtedy, gdy w treści pracy jest przynajmniej jeden akapit sformatowany stylem Nagłówek).

Edytor oferuje kilkanaście rodzajów spisów treści. Pozycje spisu treści sformatowane są stylami *Spis treści* – można je dostosować do własnych potrzeb. Wskazówki dotyczące modyfikacji stylów znajdują się w rozdziale *Formatowanie stylami*.

Po dokonaniu zmian w treści pracy spis należy aktualizować (nie aktualizuje się automatycznie).

### **Aby zaktualizować spis treści:**

1. Wybierz kartę *Odwołania* >> przycisk *Aktualizuj spis treści* w grupie *Spis treści*

Poniżej zamieszczono w celach poglądowych przykładowe spisy treści.

# **10.1 Przykład 1**

#### SPIS TREŚCI

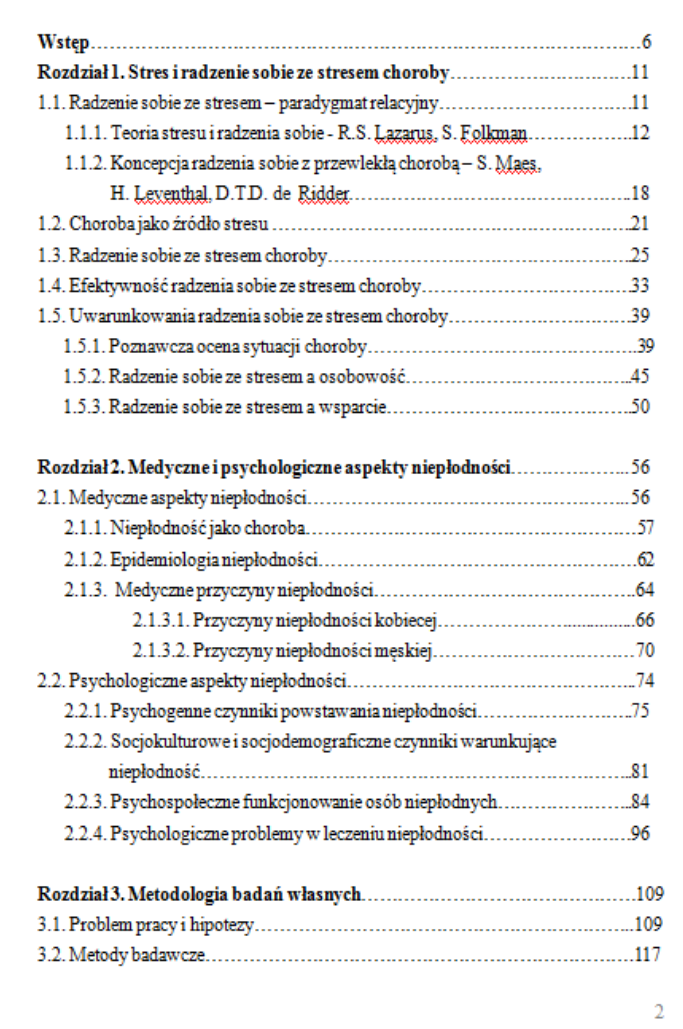

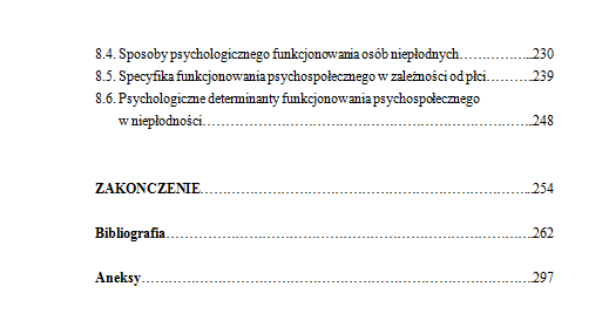

**Rysunek 58 Przykład spisu treści**

# **10.2 Przykład 2**

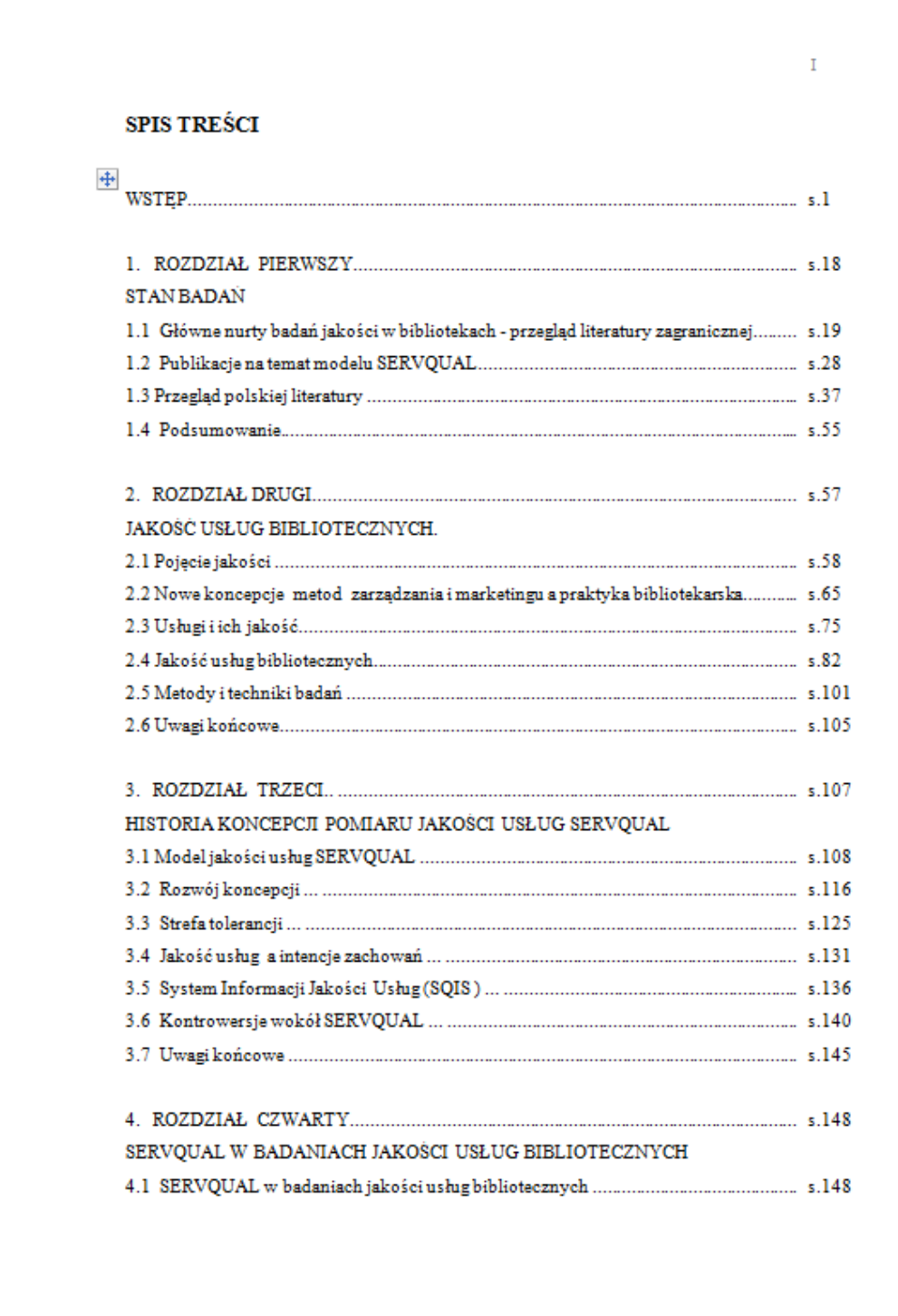

**Rysunek 59 Przykład spisu treści**

# **10.3 Przykład 3**

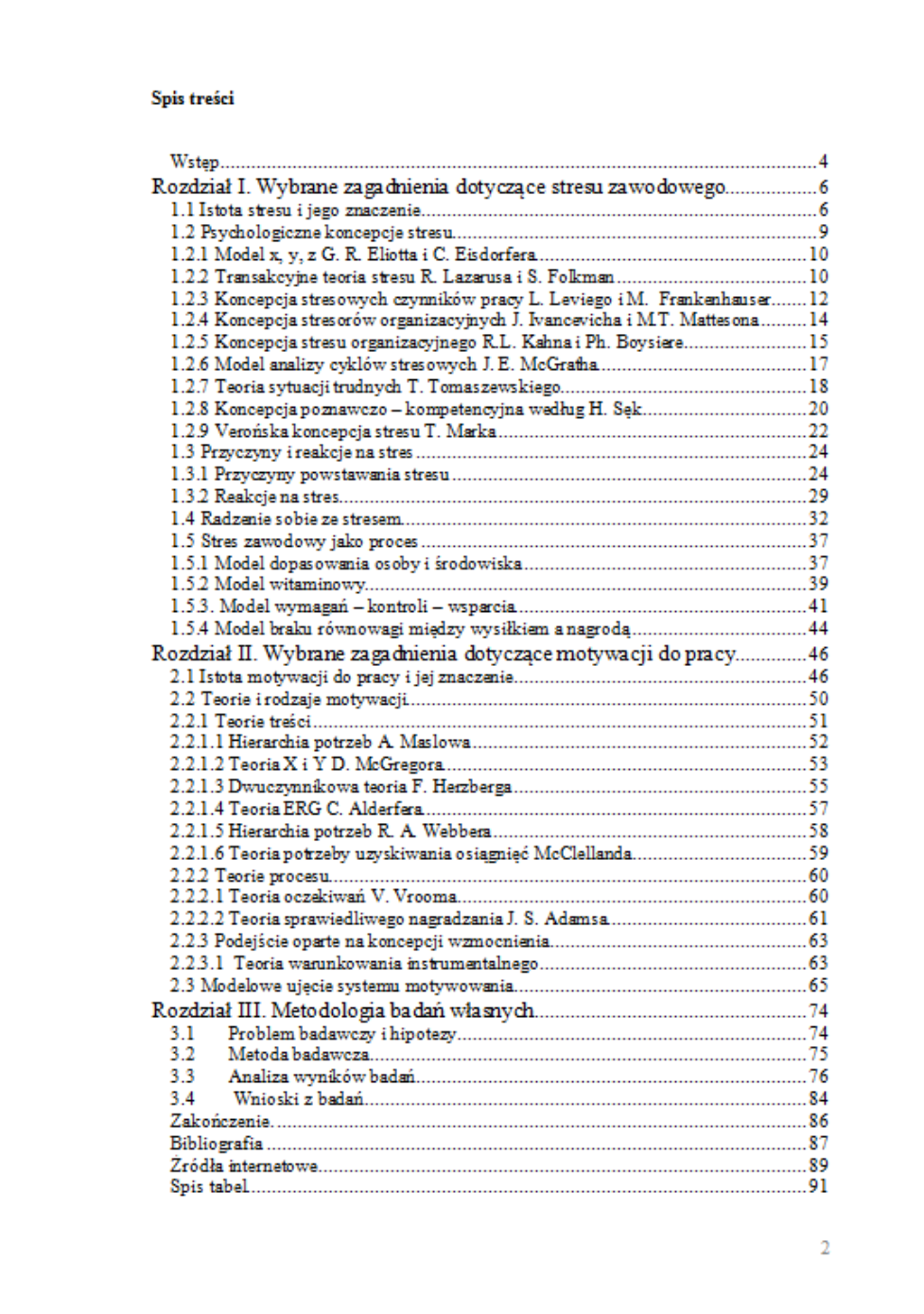

**Rysunek 60 Przykład spisu treści**

### **10.4 Przykład 4**

#### **SPIS TREŚCI** PLAN PRACY 3 **WSTEP** s PUBLICYSTYKA ADAMA MICHNIKA PO 1989 ROKU W DYSKURSIE PUBLICZNYM 13 UCZESTNICTWO I WPŁYW - FORMY POLITYCZNEGO ZAANGAŽOWANIA ADAMA MICHNIKA PO 1989 ROKU 15 DYSKUSJA NA TEMAT PUBLICYSTYKI ADAMA MICHNIKA NA TLE DEBATY PUBLICZNEJ TRZECIEJ RZECZPOSPOLITEJ 20 ADAM MICHNIK - SYMBOL ZAPEWNIAJACY IDEOLOGICZNY STATUSQUO SPORÓW 23 "ADAM MICHNIK JEST CHORY NA POLSKĘ" – NATURA POLITYCZNEGO ZAANGAŽOWANIA REDAKTORA "GAZETY WYBORCZEJ" 25 ZNACZENIE I MIEJSCE PROBLEMU RELACJI POLITYKI I HISTORII W PUBLICYSTYCE ADAMA MICHNIKA PO 1989 ROKU 35 **IDEAL MORALNY TOLERANCIL** POSTULAT NACZELNY PUBLICY STYKI ADAMA MICHNIKA PO 1989 ROKU 37 TRANSFORMACJA POLITYCZNA I MENTALNA, JAKO DWA POZIOMY ROZPATRYWANIA ZMIAN ROZPOCZĘTYCH W 1989 ROKU 45 TOLERANCJA CZY FUNDAMENTALIZM? OŚ PUBLICYSTYKI ADAMA MICHNIKA PO 1989 ROKU 49 ZAGROŻENIA W OPINII ADAMA MICHNIKA UJAWNIONE WRAZ Z ZAKOŃCZENIEM KOMUNIZMU 54 UNIWERSALNY WYMIAR ZAGROŻENIA, UWAGI NA TEMAT ARGUMENTACJI ADAMA MICHNIKA 62 PROBLEM PAMIĘCI JAKO ZAGADNIENIE CENTRALNE W PUBLICYSTYCE ADAMA MICHNIKA PO 1989 ROKU 65 ZAKOŃCZENIE 85 **BIBLIOGRAFIA** 102 **CURRICULUM VITAE** 114 OŚWIADCZENIE O SAMODZIELNOŚCI PRACY MAGISTERSKIEJ 118  $\overline{2}$

**Rysunek 61 Przykład spisu treści**

# **10.5 Przykład 5**

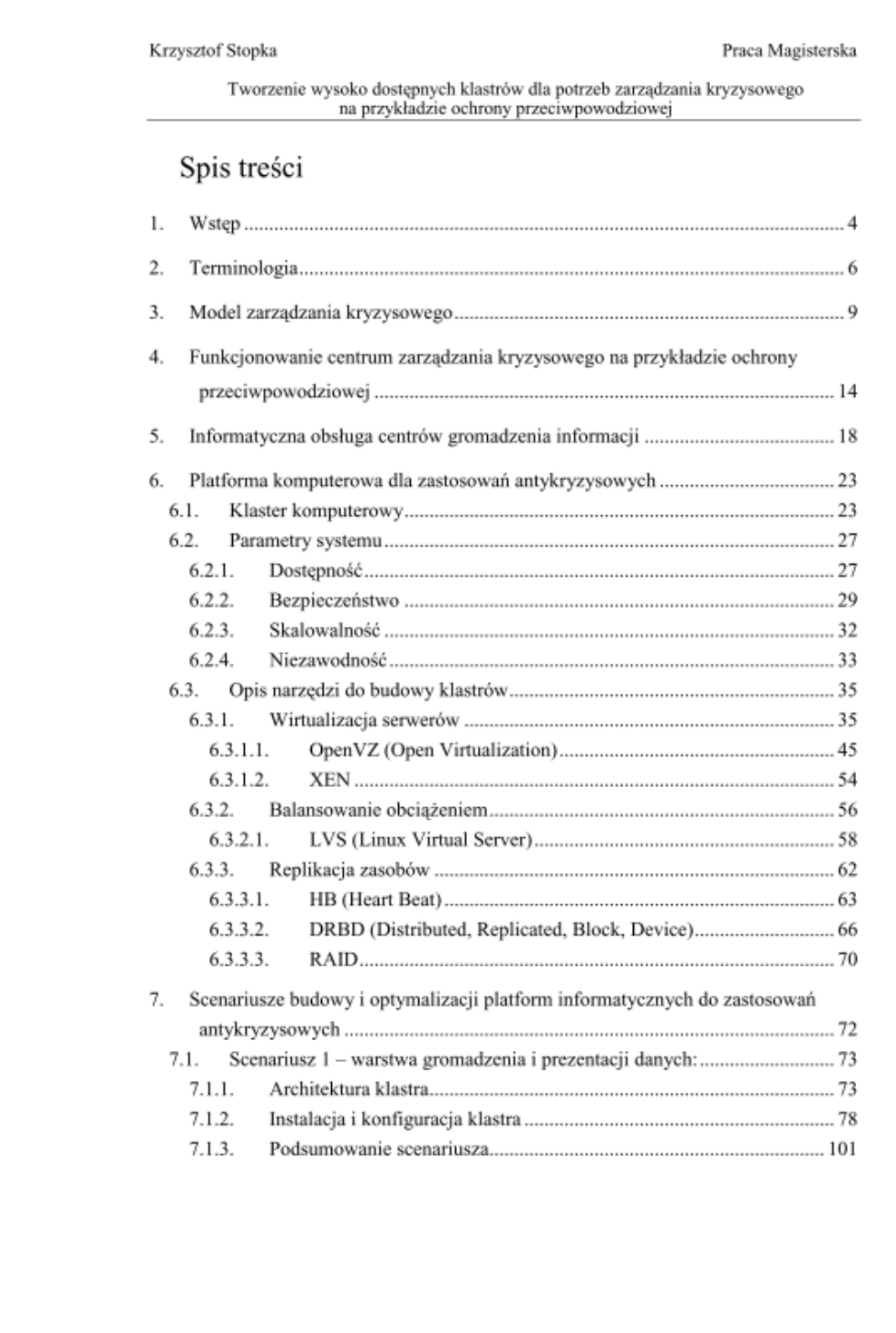

**Rysunek 62 Przykład spisu treści pracy** 

# <span id="page-52-0"></span>**11 Uwagi**

1. W tekście obowiązuje forma bezosobowa "W ramach pracy przeprowadzono...", "Jak wykazano powyżej". Niedozwolone są zwroty w pierwszej osobie liczby pojedynczej "Jak napisałem..", "przeprowadziłem….".

Niedozwolone są bezpośrednie zwroty do czytelnika np. "Gdy przeczytasz.. " "Kliknij..".

- 2. Należy unikać zbyt długich zdań.
- 3. Niedozwolone są zwroty potoczne, gazetowe.
- 4. Sprawdzaj i poprawiaj pisownię (karta *Recenzja* >> przycisk *Pisownia i gramatyka* w grupie *Sprawdzanie*).
- 5. Niedozwolone są błędy ortograficzne, literówki, brak polskich liter.
- 6. Pamiętaj o poprawnej interpunkcji.
- 7. Na końcu tytułów rozdziałów nie stawiaj kropki.
- 8. Znaki interpunkcyjne "doklejaj" do poprzedzających je wyrazów.
- 9. Usuwaj hiperłącza wstawione do tekstu (prawy przycisk myszki >>*Usuń hiperłącze*)
- 10. Nie zostawiaj samotnych liter na końcu linii. Zastosuj wtedy tzw. spację nierozdzielającą (Ctrl+Shift+spacja) zamiast normalnej spacji.
- 11. Nie wpisuj kilku spacji obok siebie.
- 12. Praca powinna być przejrzysta.
- 13. Analogiczne części pracy muszą być sformatowane jednolicie (np. wszystkie tytuły rozdziałów - jednolicie, wszystkie podpisy rysunków – analogicznie, jednakowy styl przypisów).
- 14. Zachowaj w miarę jednolity format list wyliczanych.
- 15. Pamiętaj, edytor nie zrobi wszystkiego, tak jak byś sobie życzył. Czasem zachowuje się dziwnie. Niekiedy trzeba zastosować jakąś "sztuczkę", by uzyskać pożądany efekt.

Pamiętaj, bo warto:

- Pracuj w widoku *Układ strony* (Word 2003) lub *Układ wydruku* (Word 2007).
- Wyświetlaj linijkę (Widok >> Linijka).
- Wyświetlaj co pewien czas znaki niedrukowalne, by sprawdzić, gdzie jest pusty akapit, tabulator, podwójna spacja.
- Gdy wklejasz coś z Internetu stosuj *Wklej specjalnie* >> *Tekst niesformatowany*.
- Gdy Ci się przestawi klawiatura (np. zamiast litery y pojawia się z) naciśnij kombinację klawiszy Ctrl + Shift lub lewy Alt + Shift (to zależy od ustawień komputera).
- Jeżeli w edytorze Word 2003 włączy Ci się tryb nadpisywania (nowe litery nie rozsuwają już napisanych, ale je usuwają) naciśnij klawisz *Insert*.

Często autorzy prac zapisują poszczególne rozdziały w osobnych plikach. Ma to swoje zalety (mniejsze pliki, łatwiejsza kontrola), ale i wady (np. konieczność ustawiania numerów stron, oddzielne spisy treści). Na etapie tworzenia warto zacząć od pisania w jednym pliku.